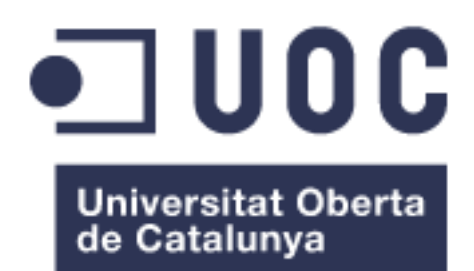

# Cercador de Protectores Animals "Adopta'm"

**Sandra Iglesias Rodríguez** Grau Enginyeria Informàtica TFG – Java EE

**Carlos Álvarez Matrínez Albert Grau Perisé**

14/06/2016

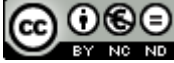

Aquesta obra està subjecta a una llicència de Reconeixement-NoComercial-SenseObraDerivada 3.0 Espanya de Creative **Commons** 

# Taula de Continguts

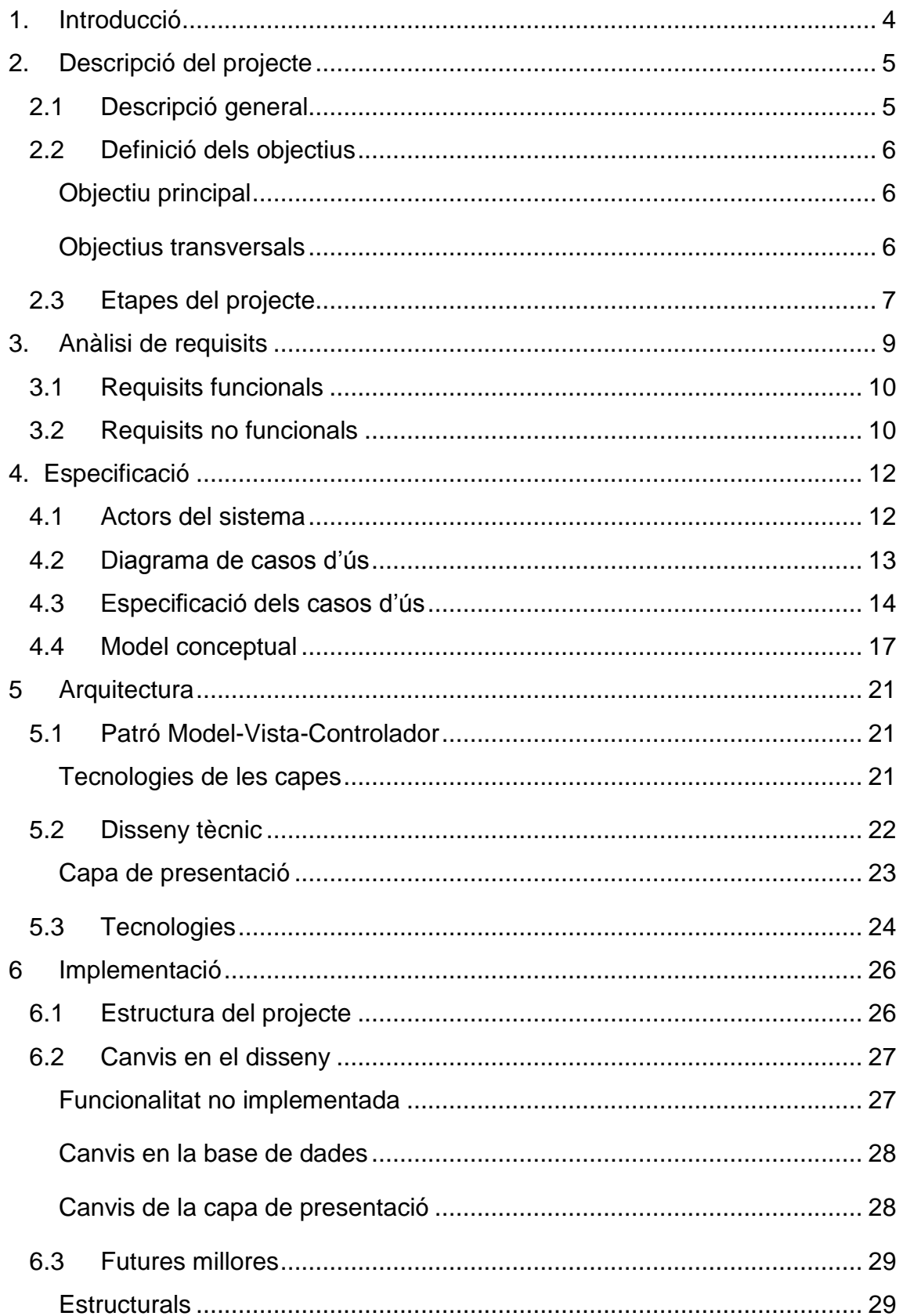

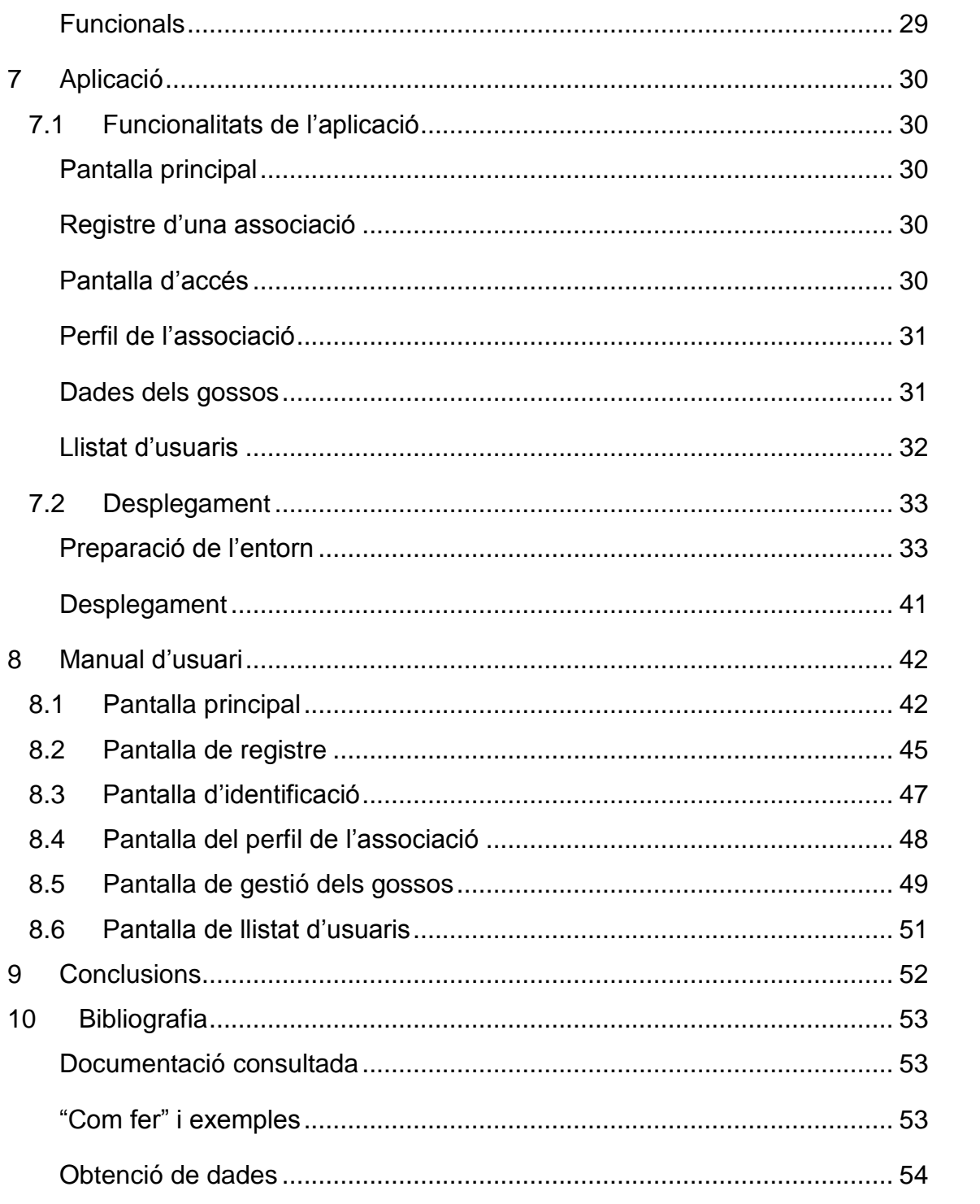

# Índex d'il·lustracions

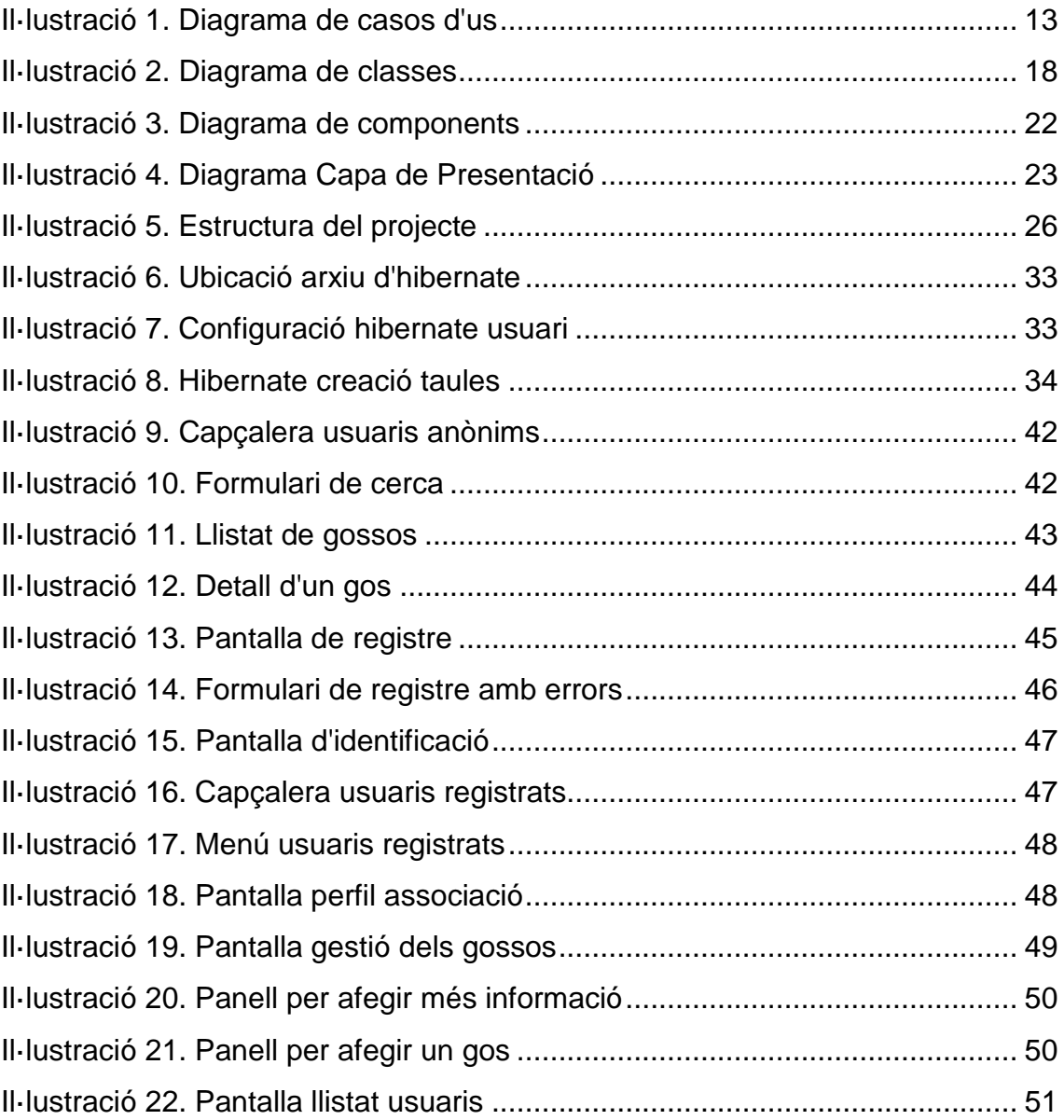

# <span id="page-5-0"></span>1. Introducció

Aquest document és la memòria del Treball Final de Grau que ha anomenat Cercador de Protectores Animals "Adopta'm" i que correspon al Grau d'Enginyeria Informàtica de la Universitat Oberta de Catalunya.

A grans trets, el propòsit d'aquest projecte és la creació i posada en funcionament d'un cercador que permeti a les associacions i protectores d'animals donar a conèixer els gossos que tenen en adopció conjuntament en una mateixa pàgina web, amb l'objectiu de facilitar als usuaris interessats en adoptar una via que els permeti trobar el gos que estaven buscant, sense haver de fer el treball xafogós de recórrer les pagines web de cada associació.

# <span id="page-6-0"></span>2. Descripció del projecte

### <span id="page-6-1"></span>2.1 Descripció general

Aquest Treball de Fi de Grau neix de la necessitat no coberta de facilitar a la societat un cercador d'associacions i protectores animals pel bé de promoure el coneixement d'aquestes entitats i poder incrementar el nombre d'adopcions, que anirà creixent cada cop més, segons l'aplicació web es vagi fent més coneguda.

El propòsit és sense ànims de lucre i només pel bé dels animals i per ajudar a les persones que treballen dia rere dia pel seu benestar a que aconsegueixin més adopcions.

El context actual per a les associacions és que arriben més gossos a les protectores dels que es donen en adopció, degut en part pel desconeixement de les persones de l'existència d'aquest tipus d'entitats, per la poca informació sobre l'adopció d'un animal i també en part, per no tenir a l'abast la informació de totes les associacions pròximes a tu.

La situació, per tant, fa que les persones que estan interessades en adoptar busquin a l'associació de la seva ciutat o en les que coneguin, però pel desconeixement potser no visitin la que es troba a la ciutat del costat.

Actualment existeixen cercadors que donen resposta a la cerca d'habitatge o de viatges entre d'altres, però no hi ha cap enfocat a resoldre la problemàtica que tenen les associacions per donar en adopció a tots els seus animals.

## <span id="page-7-0"></span>2.2 Definició dels objectius

### <span id="page-7-1"></span>Objectiu principal

L'objectiu principal d'aquest projecte és realitzar una aplicació web que funcioni com a cercador de protectores animals, concretament les associacions i protectores podran registrar-se i incloure els gossos que tinguin en adopció juntament amb una descripció d'aquests, alguna fotografia... i per altra banda, els usuaris podran cercar les protectores tot indicant una població o bé podran cercar un gos en concret indicant-ne la seva raça.

Aquest objectiu té com a finalitat millorar la situació actual dels animals en adopció, fer que les associacions siguin més conegudes i estigui aquesta informació a l'abast de tothom per així aconseguir un increment en el nombre d'adopcions de totes les associacions.

#### <span id="page-7-2"></span>Objectius transversals

Aquest projecte pretén posar en pràctica molts dels coneixements adquirits durant el grau d'enginyeria informàtica de forma transversal al aplicar-ho en la creació d'una aplicació web i també l'aprenentatge de noves eines que solen utilitzar-se en els projectes reals.

Com a objectius específics es trobarien l'aprenentatge de:

- Portar a terme un projecte de forma individual, de principi a fi.
- Realització d'una aplicació completa i funcional amb la consegüent obtenció d'un producte finalitzat.
- Gestionar un projecte tenint en compte les fases de gestió d'un projecte de programari.

I l'experiència que s'adquireix al llarg del projecte amb la pràctica i l'ús de les diferents eines:

- L'aprenentatge de l'ús de noves eines com ha sigut el cas del framework d'hibernate i el de primefaces.
- L'ampliació del coneixement d'eines conegudes com la tecnologia de Java Server Faces (JSF) o la base de dades de PostgreSQL.

### <span id="page-8-0"></span>2.3 Etapes del projecte

Com en tots els desenvolupaments de programari és necessari fer una planificació i portar a terme una gestió del projecte per poder portar-ne un seguiment i així garantir que es compleixen les fites. També és imprescindible conèixer les fases que comprèn un projecte per seguir un ordre i assegurar-ne la coherència.

En aquest cas, pel que fa a la planificació i degut a la combinació de diferents tecnologies unit amb la poca experiència en aquest àmbit, hi ha hagut certs problemes a l'hora de determinar el temps que em portaria cada tasca.

Les fases que he seguit han sigut les inherents a qualsevol gestió d'un projecte de programari que en ordre serien:

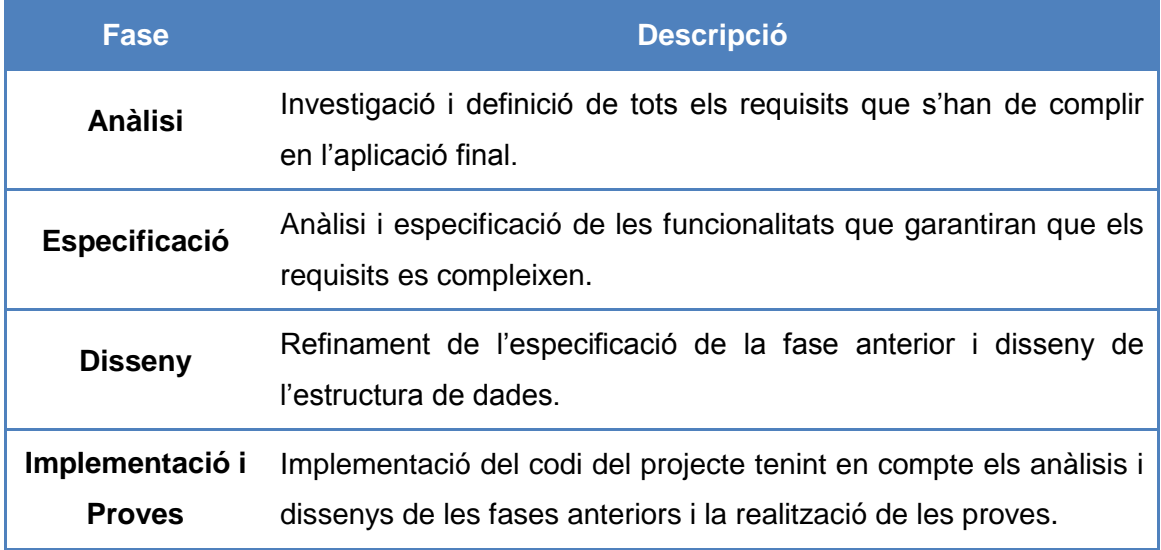

# <span id="page-10-0"></span>3. Anàlisi de requisits

Els requisits principals que hauria de complir l'aplicació perquè fos útil tant per les protectores i associacions com pels usuaris han de contemplar un ús i aprenentatge fàcil i ràpid. A més a més, els beneficis (grau de satisfacció, resultat esperat...) de cada usuari ha de compensar al temps d'ús que en faci de l'eina. És molt important fer una estimació clara dels límits i les funcionalitats de l'aplicació per tal d'evitar durant el desenvolupament modificar tasques ja realitzades.

Com es tracta d'un projecte de final de grau, en aquest cas no hi ha hagut *skateholders* pròpiament dits però m'he basat en el coneixement que en tinc de les associacions d'animals i el contacte i conversacions amb els voluntaris i treballadors d'aquestes.

#### Funcionalitats principals

Al tractar-se d'una aplicació web enfocada a les associacions d'animals i a les persones que tenen intenció d'adoptar un gos, les funcionalitats principals serà fer cerques, poder identificar-se i que una associació pugui afegir els gossos que té en adopció. Per aquest motiu s'han agrupat els requisits en dos grans grups: funcionals i no funcionals, on aquest últims recullen els requisits de disseny, seguretat i els que quedarien fóra de rang

## <span id="page-11-0"></span>3.1 Requisits funcionals

En aquest punt es descriuen els requisits que tenen a veure amb les funcionalitats que ha de garantir el sistema i que per tant són imprescindibles per al bon funcionament d'aquesta.

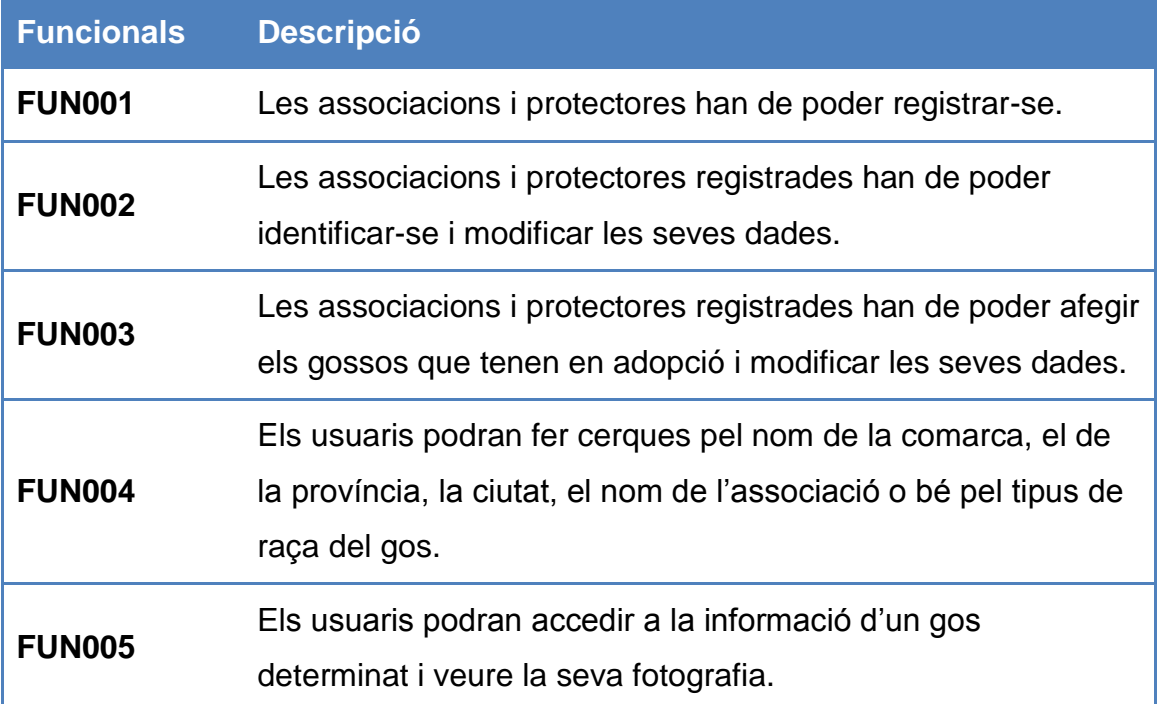

### <span id="page-11-1"></span>3.2 Requisits no funcionals

Els requisits no funcionals són aquells que el sistema haurà de complir per garantir els aspectes que no tenen a veure directament amb la funcionalitat, però que són necessaris per millorar-ne l'eficiència, la usabilitat, la seguretat,...

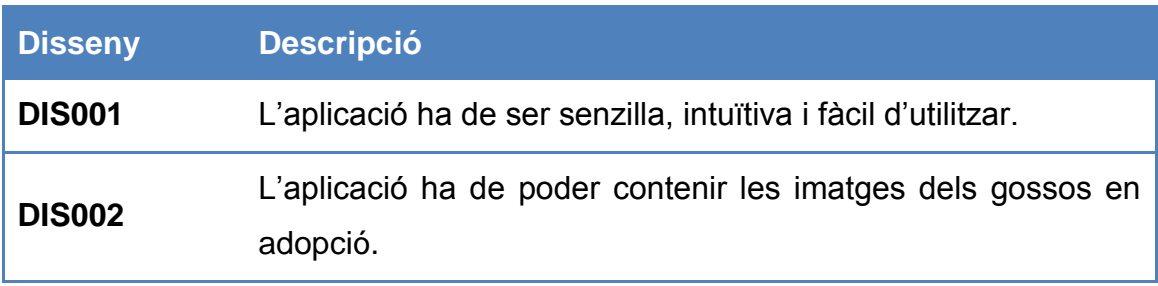

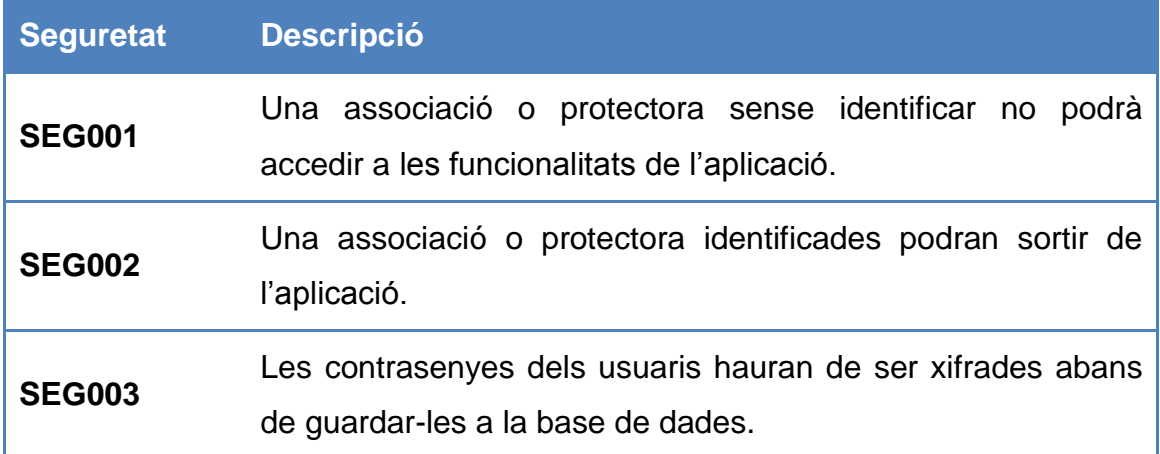

Els següents requisits per la limitació del temps estarien fóra de l'abast d'aquest projecte:

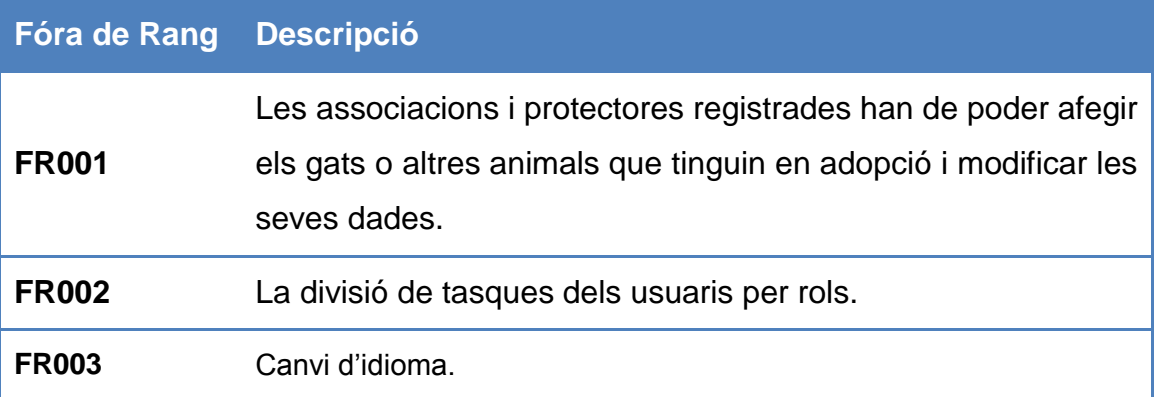

# <span id="page-13-0"></span>4. Especificació

En aquest apartat es defineix el comportament del sistema a implementar. Tenint en compte els requisits recollits s'ha determinat quins actors del sistema i quins casos d'ús es poden realitzar.

### <span id="page-13-1"></span>4.1 Actors del sistema

A l'aplicació hi haurà quatre tipus de rols: l'associació anònima, l'usuari anònim, l'usuari registrat i l'associació. S'ha dividit així per diferenciar les associacions dels usuaris registrats encara que en realitat seria una qüestió de rols i les associacions serien els usuaris registrats amb més permisos.

Cada usuari que entri al sistema serà un usuari anònim que tindrà permisos reduïts; els usuaris podran registrar la seva associació que fins que no es registri serà anònima i cada associació només es registrarà un cop. Quan l'associació s'hagi registrat tindrà permisos per poder invitar a altres usuaris; finalment l'usuari registrat és aquell que haurà rebut la invitació de participació de la seva associació i que per tant tindrà permisos per poder gestionar els gossos de l'associació, fer-ne consultes i invitar a altres usuaris a participar entre d'altres.

Actualment, el rols associació i usuari registrat són els que tindran tots els permisos de l'aplicació encara que es preveu fer-ne una separació per tipus de rol.

### <span id="page-14-0"></span>4.2 Diagrama de casos d'ús

Amb aquesta informació i els requisits obtinguts es van representar les funcionalitats que hauria de tenir l'aplicació en el següent diagrama de casos d'ús:

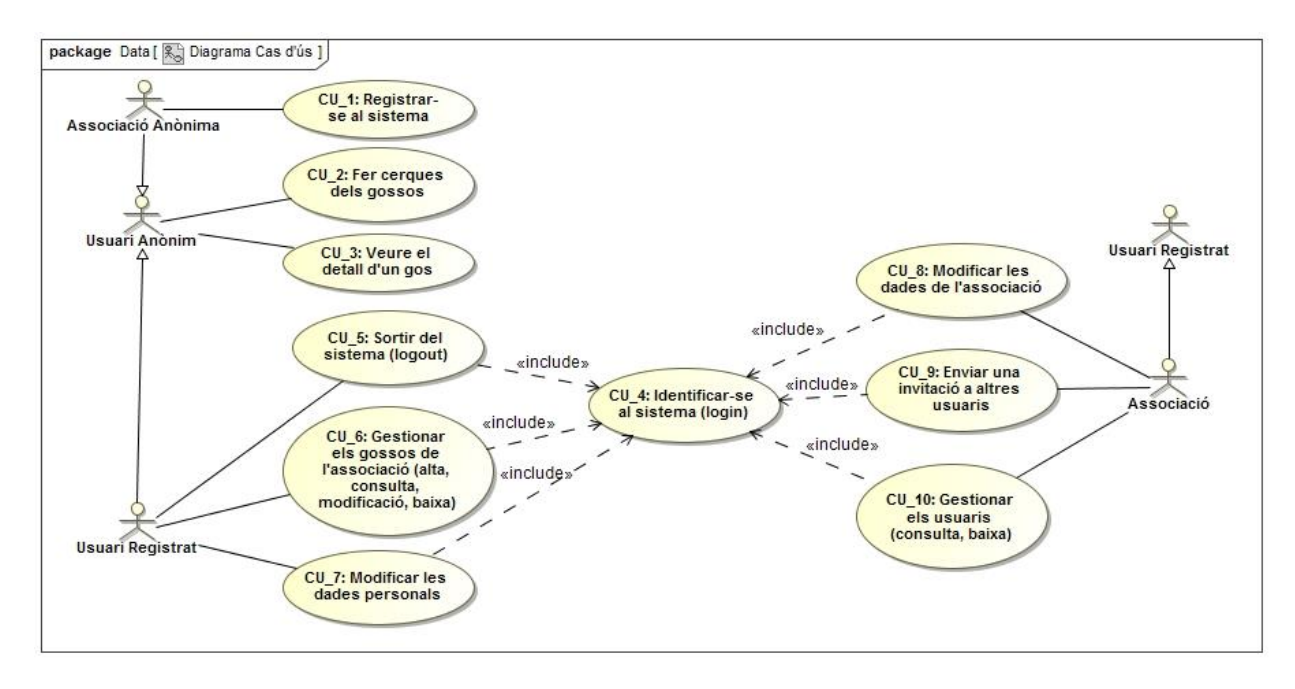

<span id="page-14-1"></span>**Il·lustració 1. Diagrama de casos d'us**

## <span id="page-15-0"></span>4.3 Especificació dels casos d'ús

Seguidament es mostra en detall cada cas d'ús que apareix al diagrama, indicant els rols que tenen aquesta funcionalitat, les precondicions que s'han de complir, les postcondicions que es donaran un cop finalitzi el cas d'ús i una breu descripció de cadascun.

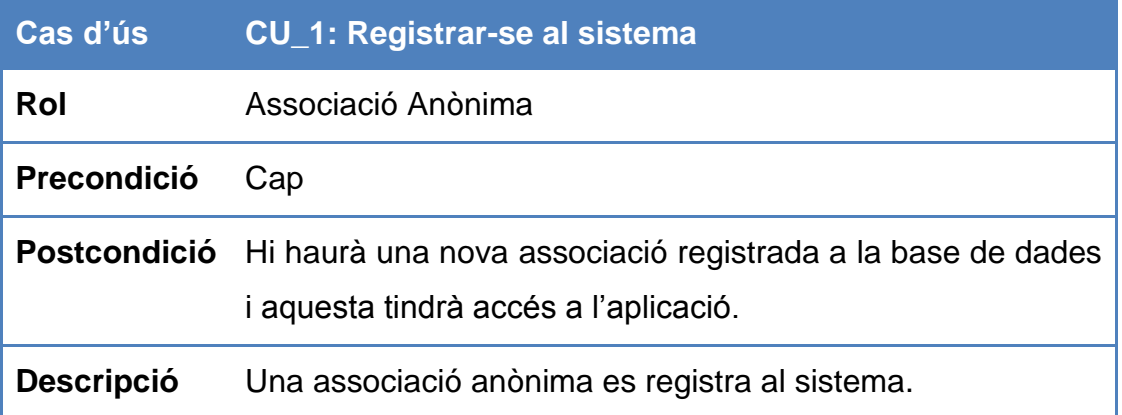

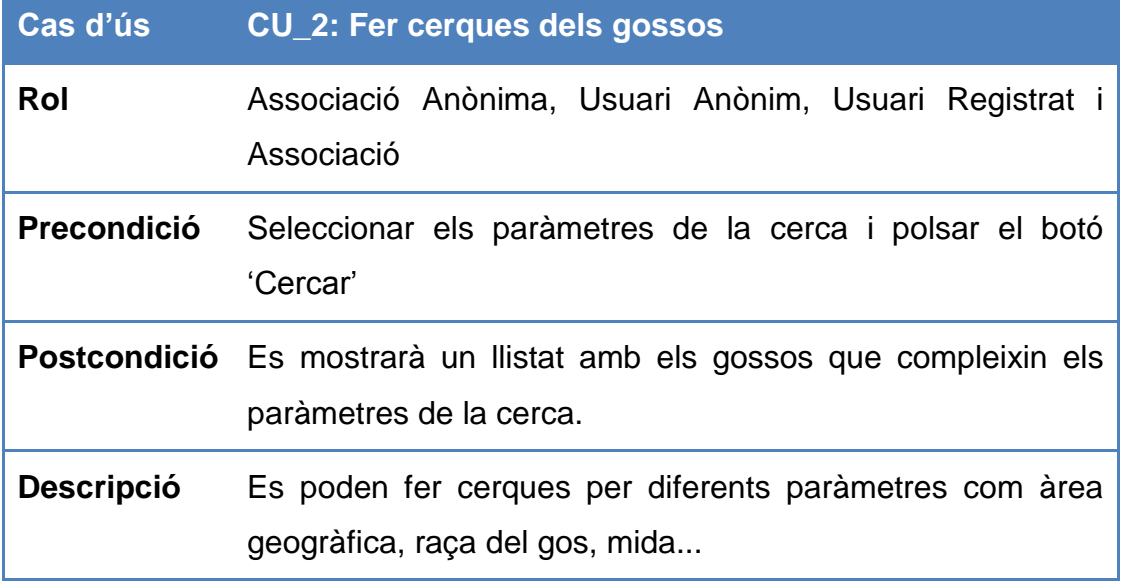

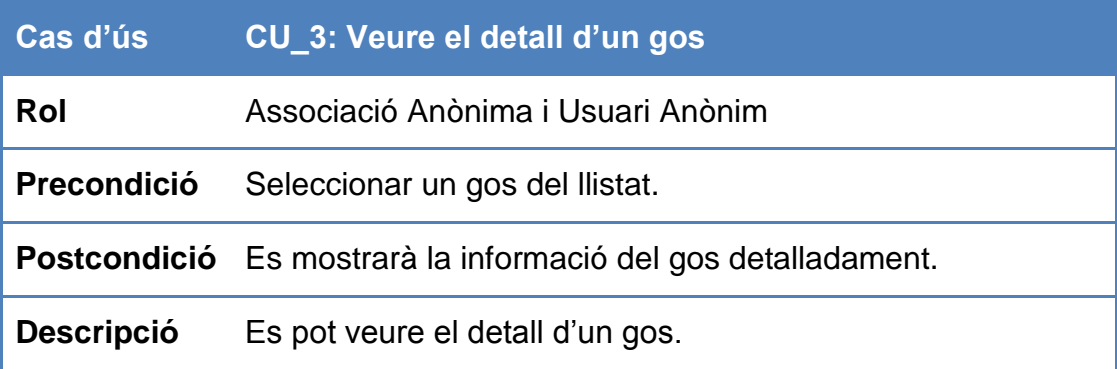

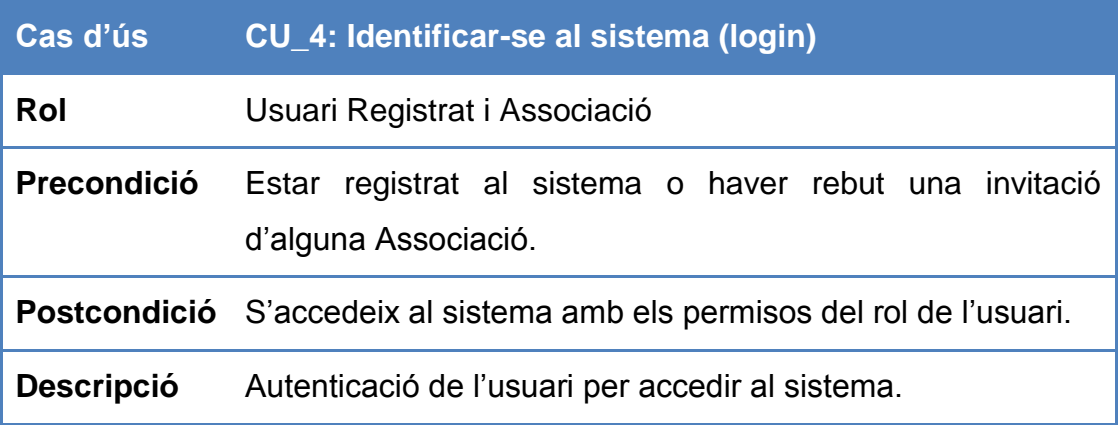

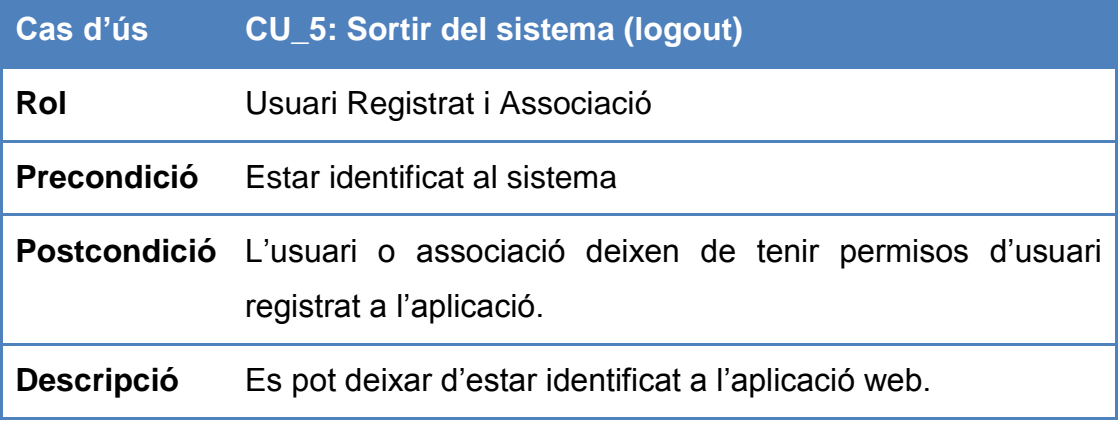

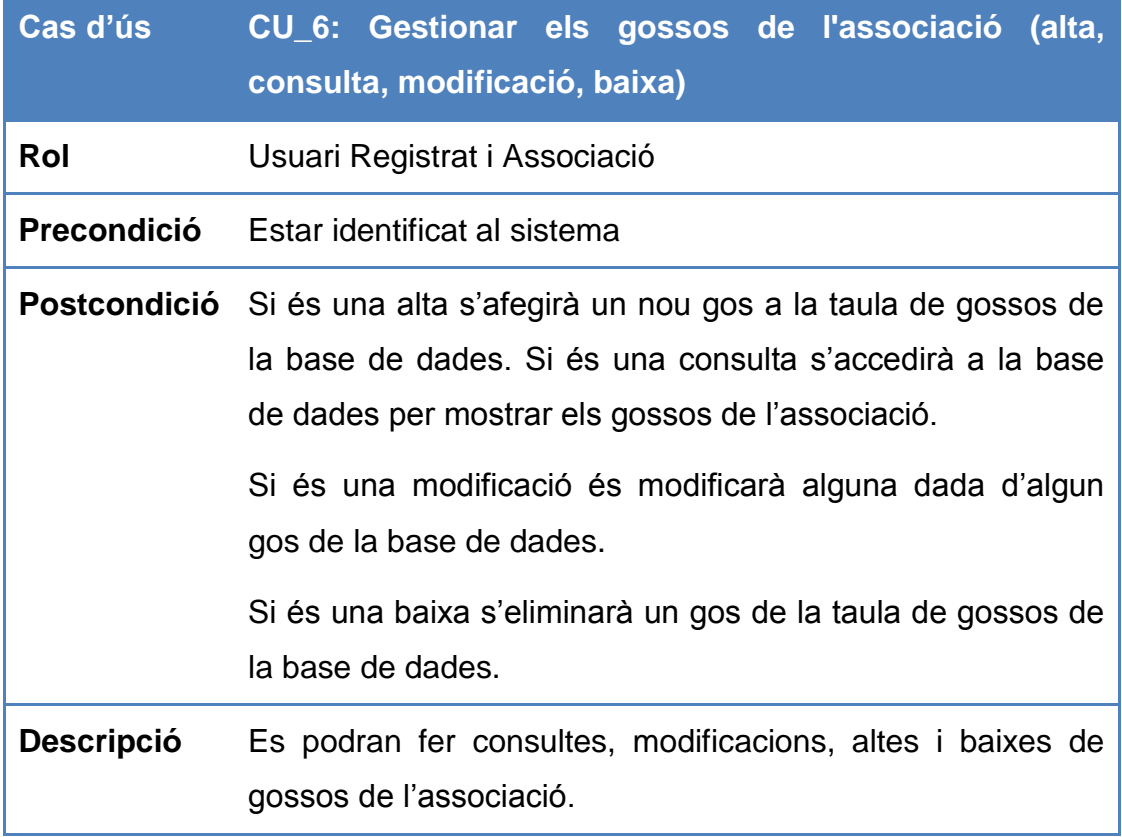

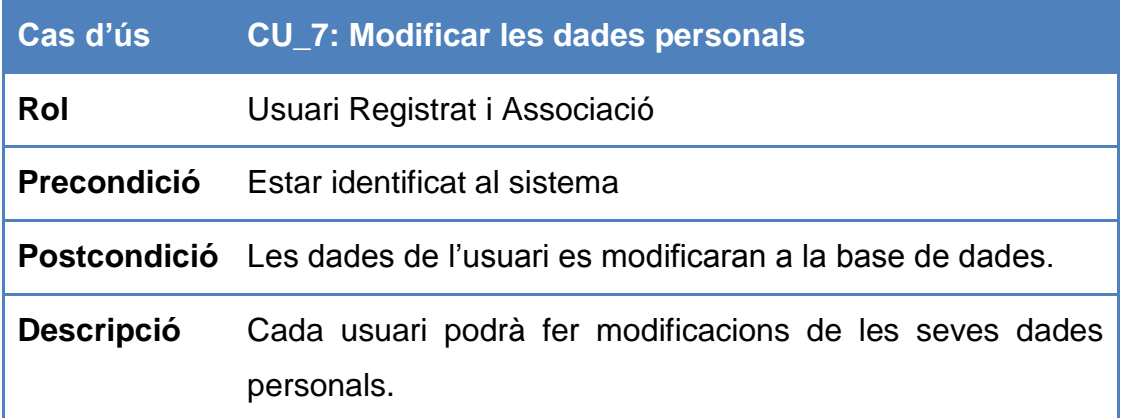

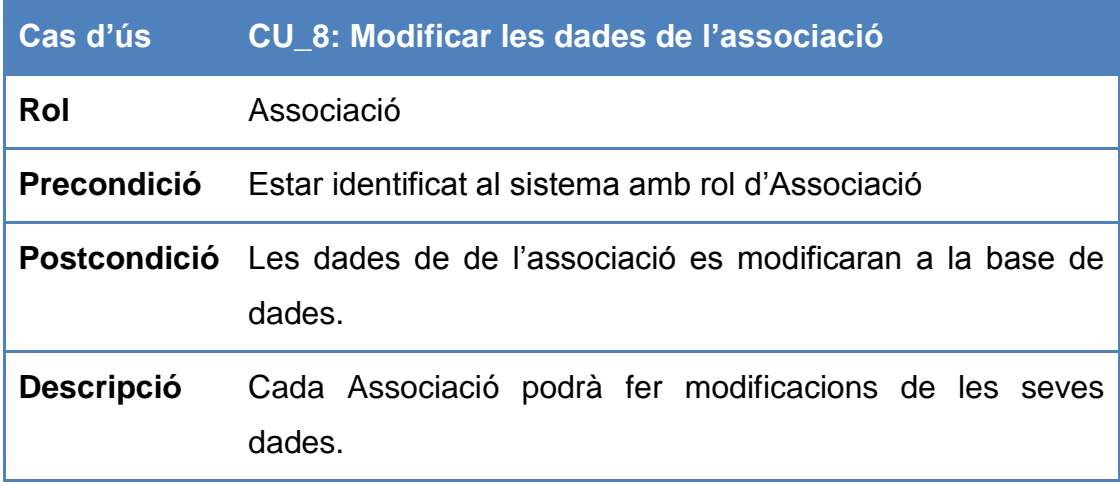

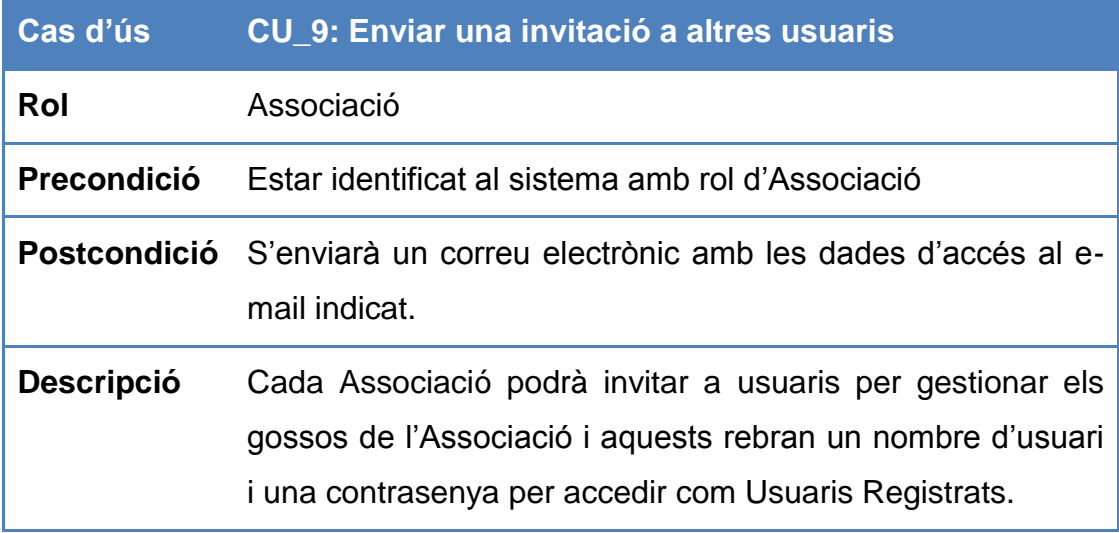

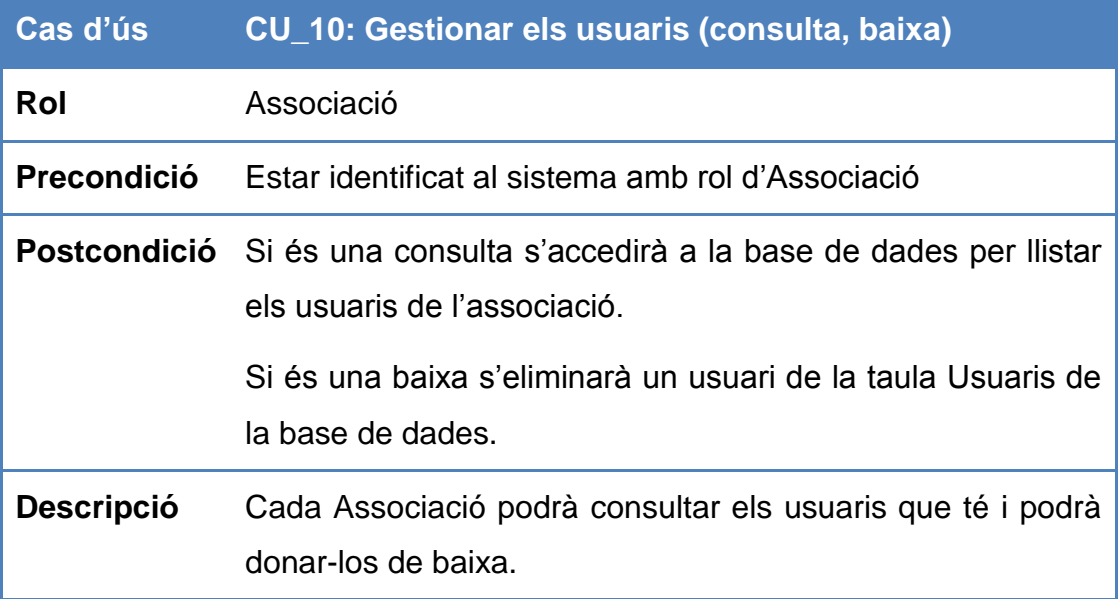

### <span id="page-18-0"></span>4.4 Model conceptual

Un cop analitzats els casos d'ús s'obté la informació necessària per tal de determinar quines classes seran requerides per a la implementació del sistema. Per tant, es podrà començar a dissenyar l'estructura que tindrà la base de dades.

Per una banda és imprescindible que la base de dades guardi la informació dels usuaris registrats i de l'Associació a la qual pertanyen, per tal que només puguin editar les dades relacionades amb la seva Associació. També s'ha de conèixer la informació principal de l'entitat i de l'usuari per distingir-se de la resta.

La taula que emmagatzemarà les dades dels gossos serà una de les que guardarà més quantitat de dades ja que és l'entitat principal, i per tant s'hauran de guardar dades detallades així com el nom, edat, raça, sexe... I per certes dades es necessitaran classes enumeratives que guardin valors constants.

Una propietat important dels gossos és que cadascun pugui contenir com a mínim una imatge i trets característics que l'identifiquin encara que això seria opcional.

Per altra banda s'haurà de guardar en alguna taula la informació sobre on estan ubicades les associacions i per això seria bona idea relacionar-les amb la ciutat o municipi on es trobi.

Llavors el diagrama inicial de classes que es va fer i que respon a aquestes necessitats seria el següent:

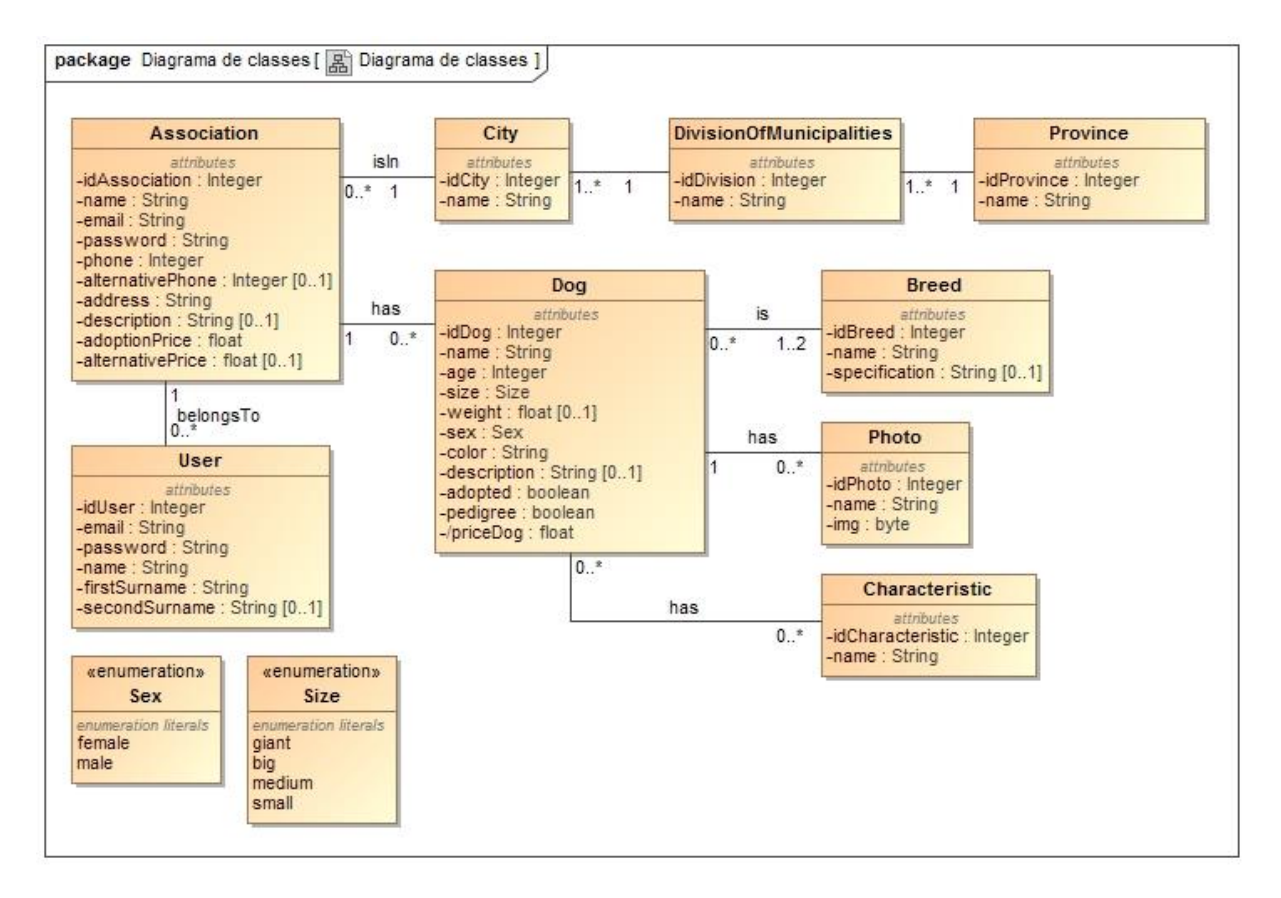

<span id="page-19-0"></span>**Il·lustració 2. Diagrama de classes**

### Detall de les classes

A continuació es detallaran les classes del diagrama per explicar les relacions i la informació que guardarà cadascuna d'aquestes a la base de dades:

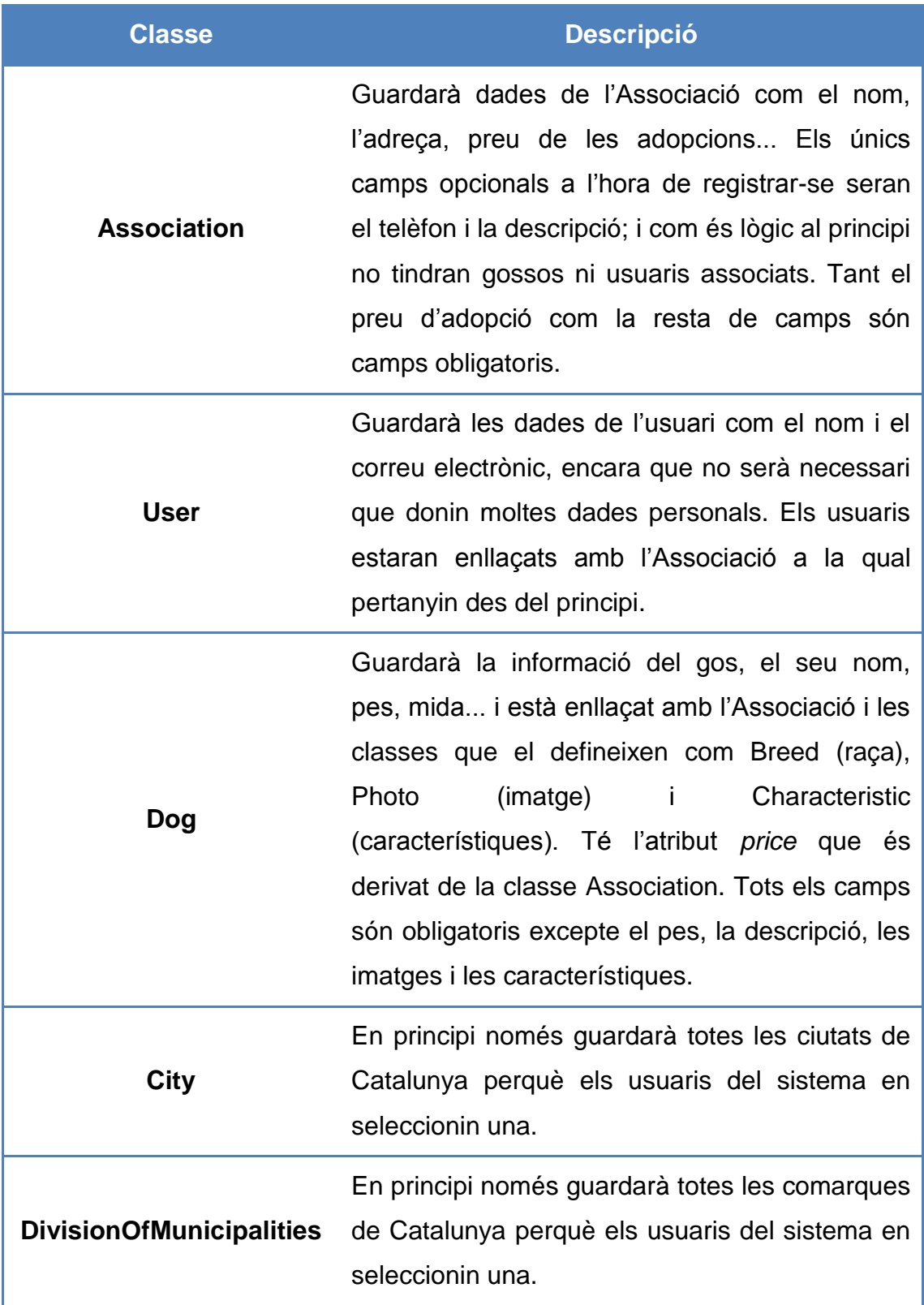

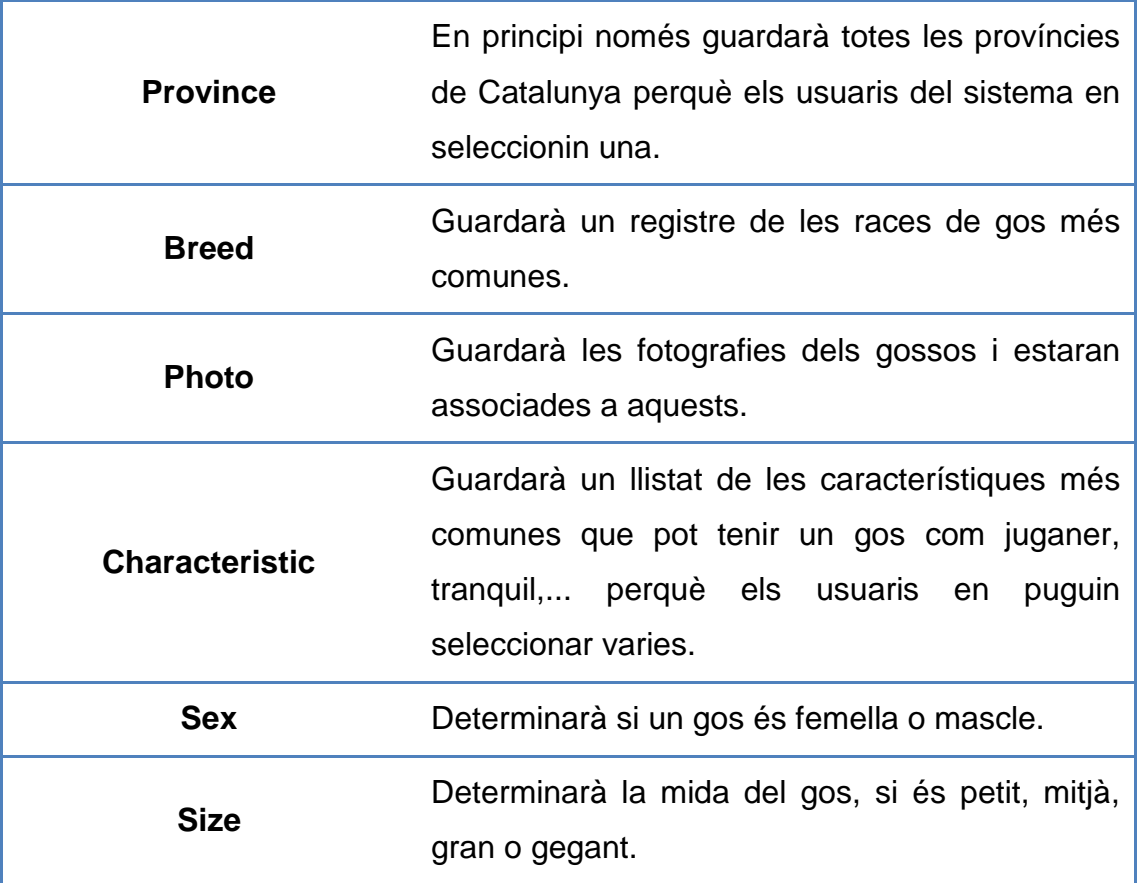

# <span id="page-22-0"></span>5 Arquitectura

### <span id="page-22-1"></span>5.1 Patró Model-Vista-Controlador

Es va decidir que el sistema tingués una estructura en tres capes seguint el patró arquitectònic Model-Vista-Controlador (MVC), per tal de separar la capa que gestionaria la persistència de les dades, la dels processos de negoci i l'encarregada de la presentació de les dades als usuaris.

#### <span id="page-22-2"></span>Tecnologies de les capes

La capa de presentació s'ha implementat amb l'ajuda del framework Java Server Faces (JSF) que alhora necessita tres elements: la classe Faces Servlet que ja ve implementada amb la tecnologia i s'encarrega d'examinar les peticions rebudes de la interfície i d'actualitzar-la amb les dades que rep dels Managed Beans; els Managed Bean que és on s'implementa la part lògica de l'aplicació i per tant en són els responsables; i els Facelets que són els fitxers amb extensió xhtml, és a dir, les pàgines de la interfície d'usuari de l'aplicació, i vinculen els components JSF amb els Managed Bean.

La capa de negoci s'ha implementat amb un EJB Session sense estat i amb una interfície remota. I per poder interactuar amb les entitats JPA he configurat i utilitzat el framework d'Hibernate. Per últim, la capa d'integració conté totes les entitats necessàries per al funcionament de l'aplicació i s'han implementat com a classes JPA.

### <span id="page-23-0"></span>5.2 Disseny tècnic

Els dissenys que es van fer inicialment, desprès de l'obtenció dels requisits i de l'especificació de les funcionalitats, representen aquest patró. A continuació es mostra el diagrama de components que es cenyeix a aquesta arquitectura i on es detallen els mètodes que garantiran la funcionalitat per als casos d'ús descrits.

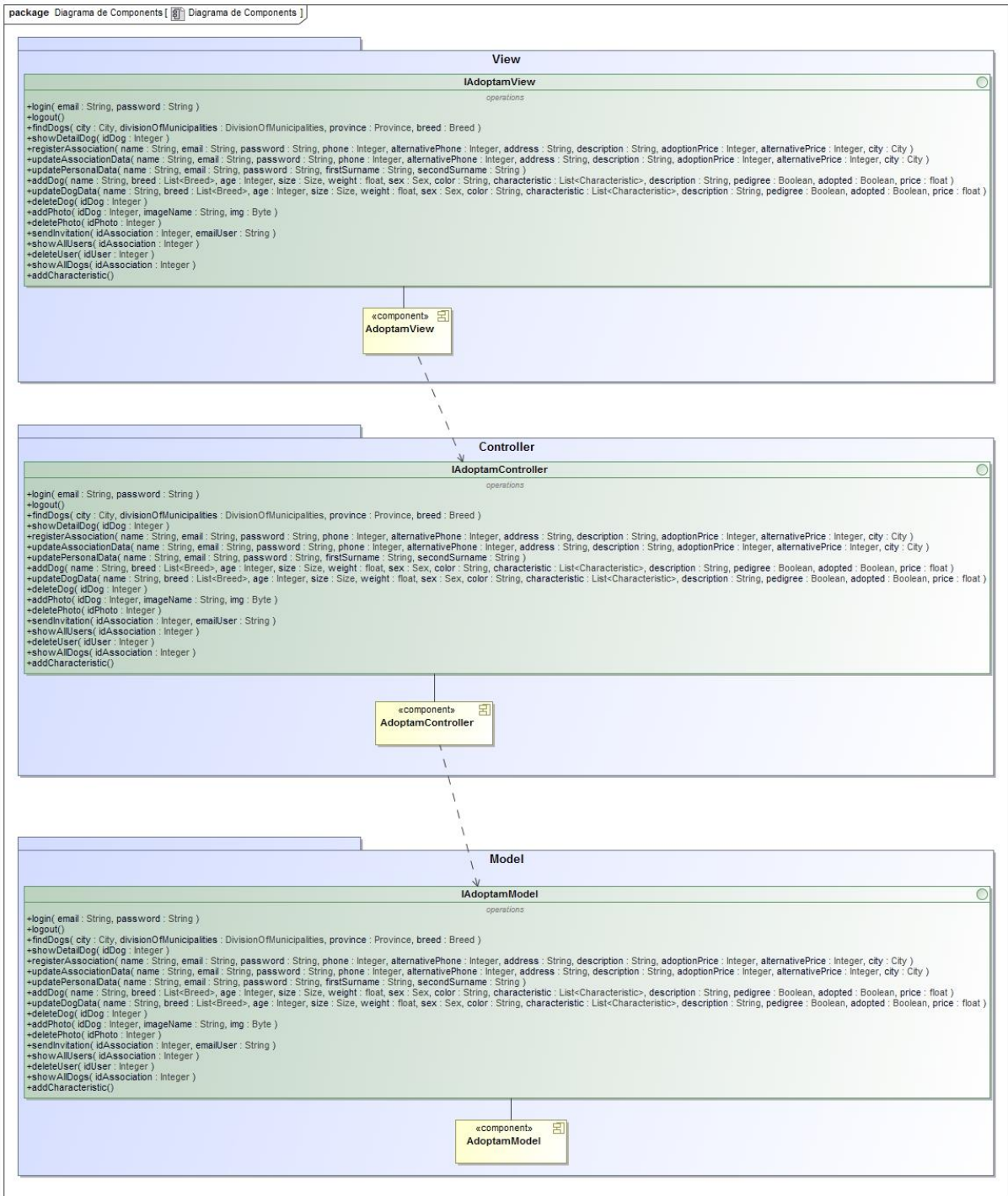

<span id="page-23-1"></span>**Il·lustració 3. Diagrama de components**

### <span id="page-24-0"></span>Capa de presentació

Fent un refinament del diagrama de components de la capa de presentació (View) aplicant el perfil JavaEE i tenint en compte que s'utilitzarà el *framework* Java Server Faces (JSF), es dedueix que no caldrà implementar el controlador ja que s'utilitzarà el d'aquesta mateixa tecnologia. Per altra banda, les accions estaran implementades com a *Managed Beans*. El diagrama que es va fer a l'inici va ser el següent:

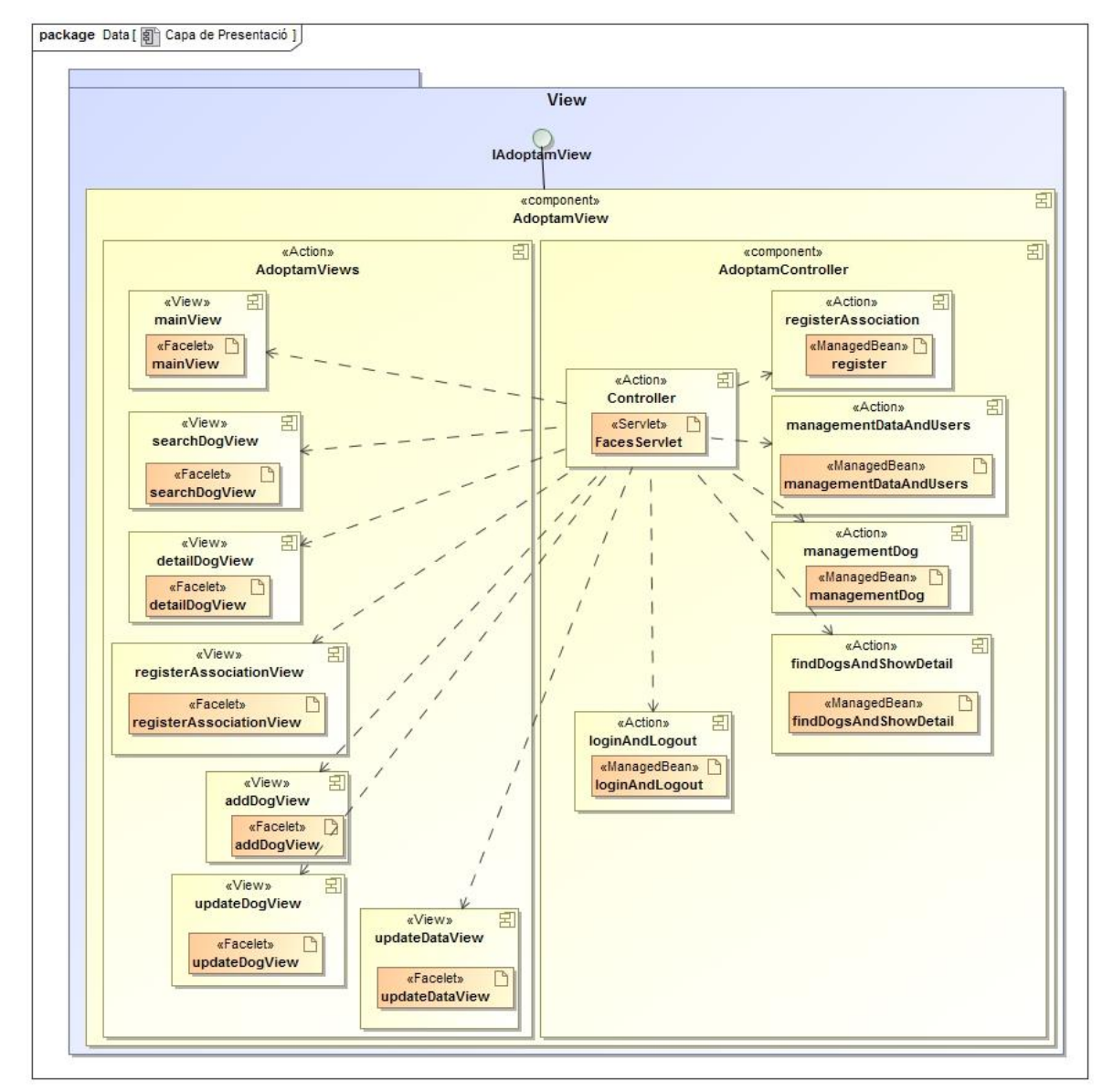

<span id="page-24-1"></span>**Il·lustració 4. Diagrama Capa de Presentació**

## <span id="page-25-0"></span>5.3 Tecnologies

Al finalitzar els dissenys es va fer una cerca de les eines més apropiades per realitzar el projecte. A continuació es detallaran les principals eines i tecnologies utilitzades per a la implementació del projecte:

- PostgreSQL 9.4: es tracta d'un sistema de gestió de bases de dades relacional de codi obert que utilitza un model client/servidor i multiprocessos per garantir l'estabilitat del sistema.
- Hibernate 4.2.15: és una eina de mapeig objecte-relacional (Object Relational Mapping) que facilita als desenvolupadors la gestió de la persistència de les dades en una base de dades relacional i el model d'objectes de l'aplicació.
- Hibernate JPA 1.0: es tracta d'una implementació específica d'Hibernate de la Java Persistence API (JPA).
- Tomcat 7.0: és un contenidor d'aplicacions que implementa el Servlet 3.0 i especificacions JavaServer Pages 2.2, i és útil per desplegar les aplicacions que s'estan desenvolupant.
- Primefaces 5.3: és un framework de components per a JavaEE que faciliten la creació de les interfícies d'usuari de les aplicacions web.
- JavaMail 1.4: és la API que proporciona un framework independent de la plataforma per a la construcció i enviaments de correus electrònics.
- Eclipse Kepler: és l'entorn de desenvolupament integrat (IDE) utilitzat per al desenvolupament de l'aplicació.
- Apache Maven: és una eina de gestió de projectes de software basada en el concepte d'un model d'objecte de projecte, el pom. Ajuda a generar els arxius necessaris per fer el desplegament.
- MagicDraw: és una eina de modelatge de dissenys de sistemes orientats a objectes i bases de dades.

# <span id="page-27-0"></span>6 Implementació

## <span id="page-27-1"></span>6.1 Estructura del projecte

El projecte Maven agrupa les classes java per una banda i les vistes per l'altra.

L'estructura a l'hora d'entregar el projecte és la següent:

<span id="page-27-2"></span>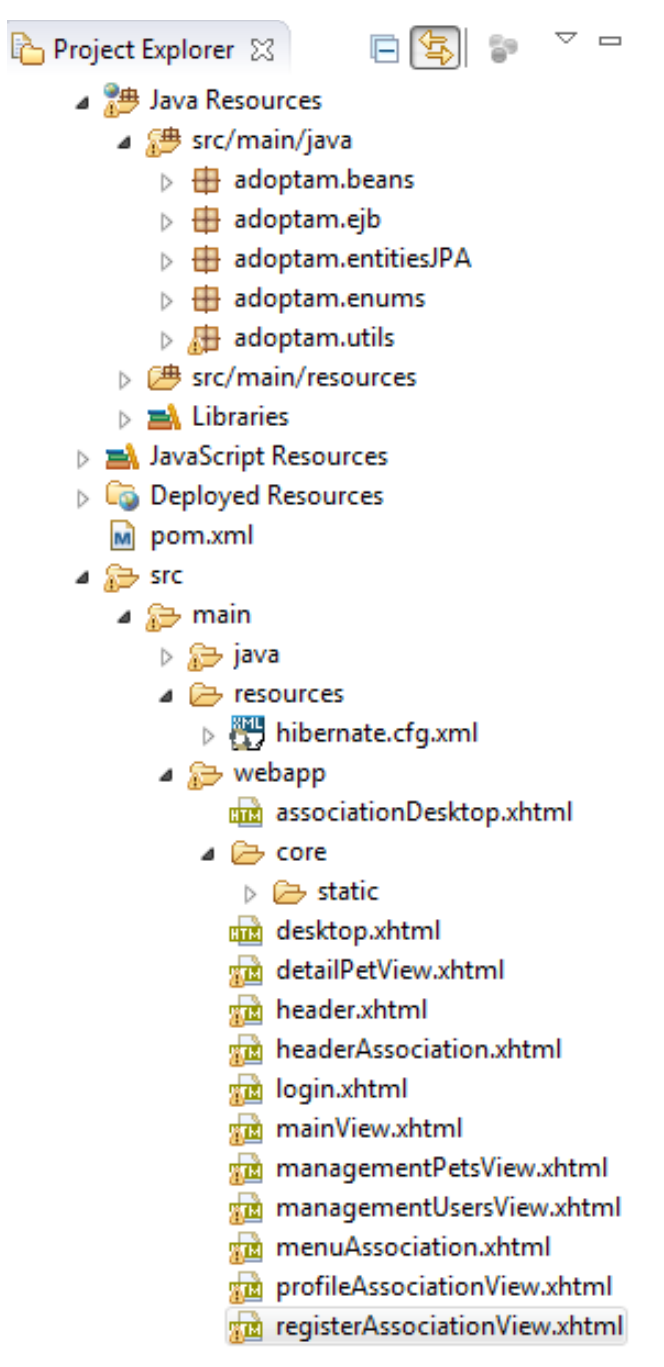

**Il·lustració 5. Estructura del projecte**

Dins de la carpeta java he dividit per *packages* les diferents parts, en ordre alfabètic anirien primer els Managed Beans, seguit pels components EJB, desprès les entitats JPA, els enumeratius que siguin necessaris i finalment vaig afegir un altre paquet per a les classes que em serien d'utilitat i es troben fóra de les classes principals del projecte com els converters per a la utilització d'algun component de primefaces o mètodes per a la gestió de les sessions d'Hibernate.

La part de les vistes que també inclou el fitxer css amb els estils, es troba dins la carpeta webapps i aquí es on es configura el fitxer web.xml per al funcionament del servlet Faces Servlet i on vaig haver de configurar un component de primefaces per poder realitzar la pujada d'imatges.

### <span id="page-28-0"></span>6.2 Canvis en el disseny

Degut a la poca experiència que tinc en projectes d'aquest tipus l'estructura final del projecte no ha resultat exactament com havia previst als dissenys inicials, encara que els canvis han sigut per motius de millores o per evitar repeticions de codi.

#### <span id="page-28-1"></span>Funcionalitat no implementada

Hi ha una funcionalitat que al principi m'havia proposat que era la d'afegir més d'una fotografia per a cada gos, però desprès em vaig trobar amb la problemàtica de com mostrar més d'una fotografia en la vista utilitzant primefaces.

Encara que existeixen components com el de *galleria,* al treballar amb un altre tipus d'objecte no vaig poder utilitzar-ho i, en comptes d'això, vaig deixar l'entorn preparat perquè es pogués afegir només una fotografia a cada gos.

Però a pesar d'aquest inconvenient, vaig mantenir la relació múltiple entre l'entitat gos i l'entitat foto ja que sí que es poden afegir múltiples fotografies però pel temps que he tingut per realitzar les implementacions no he pogut preparar les vistes per mostrar múltiples imatges provinents d'una llista. I ho he deixat de cara a futures millores.

#### <span id="page-29-0"></span>Canvis en la base de dades

Pel que fa a la base de dades els canvis han estat relacionats amb alguns atributs que al final no he afegit com és el cas de que una associació tingui correu electrònic i contrasenya ja que desprès vaig determinar que els usuaris serien els que s'identifiquessin sense tenir en compte qui havia registrat l'associació.

També fa ser el cas de la relació entre l'entitat gos i l'entitat raça que en un principi vaig pensar que els gossos al no tenir pedrigree podria indicar-se més d'una raça però desprès vaig veure que no tenia massa sentit ja que encara que un gos provingui de més d'una raça de vegades inclús és difícil determinarne una d'aquestes i això seria una complicació per als usuaris que ho haguessin d'utilitzar.

#### <span id="page-29-1"></span>Canvis de la capa de presentació

Pel que fa al diagrama de la capa de presentació que es va fer, l'estructura no es correspon al 100% amb el que s'havia dit ja que en el moment de fer la implementació és quan em vaig adonar de les vistes i managed beans que necessitaria i de quins es podrien agrupar per no repetir codi.

Em va passar similar amb els mockups que encara que tenia uns esbossos de com serien les pantalles, al donar-li unes voltes i pel poc coneixement que tenia de primefaces en un principi els veia d'una manera però desprès vas adaptant la teva idea al que en realitat es pot fer. I així, realment, el resultat sol ser molt millor.

### <span id="page-30-0"></span>6.3 Futures millores

Com a futures millores tinc moltes idees i crec que l'aplicació és pot millorar en diversos sentits, és a dir, tan estructuralment com funcionalment.

#### <span id="page-30-1"></span>**Estructurals**

Estructuralment es podria millorar la distribució de les vistes i afegir-hi el parent-flow. També crec que seria una bona millora si l'aplicació es pogués adaptar al framework de Spring ja que té funcionalitats de seguretat i configuracions dels flows que poden ser d'utilitat.

Per altra banda faltaria afegir els diccionaris i adaptar l'aplicació perquè acceptés un parell d'idiomes com a mínim.

#### <span id="page-30-2"></span>**Funcionals**

En temes de funcionalitat crec que es podrien afegir de noves com per exemple:

- Permetre a les associacions que puguin afegir gats o altres animals també i per tant s'haurien de fer les modificacions pertinents a la base de dades i al projecte.
- Preparar l'aplicació perquè els animals poguessin tenir més d'una fotografia, en aquest cas caldria modificar mètodes i preparar les vistes.
- Crear rols d'usuari per als usuaris de l'associació per tal de distribuir-ne les funcionalitats i que no tothom pugui eliminar gossos i usuaris o controlar qui envia les invitacions d'usuari.

# <span id="page-31-0"></span>7 Aplicació

# <span id="page-31-1"></span>7.1 Funcionalitats de l'aplicació

En aquest apartat s'expliquen més detalladament les funcionalitats que s'han implementat durant el projecte. Per a la seva explicació, s'han distribuït les funcionalitats tenint en compte la pantalla a la qual pertanyen.

### <span id="page-31-2"></span>Pantalla principal

- Fer una cerca: qualsevol usuari pot realitzar una cerca indicant-ne algun d'aquests paràmetres: la comarca, la província, la ciutat o el nom de l'associació o bé afitant la cerca seleccionant-ne més d'un. El buscador tindrà en compte els paràmetres que acotin més la cerca i mostrarà el llistat de gossos que compleixin aquests requisits.
- Obtenir més informació d'un gos: es pot veure el detall complet de la informació de cada gos de la cerca.

#### <span id="page-31-3"></span>Registre d'una associació

 Donar d'alta una associació: un usuari pot donar d'alta la seva associació indicant-ne el nom, adreça, telèfon, preu de les adopcions,... i també haurà d'indicar informació personal per poder accedir-hi.

#### <span id="page-31-4"></span>Pantalla d'accés

 Identificar-se: un usuari que hagi registrat la seva associació o que hagi rebut un missatge d'invitació d'un company ja registrat podrà accedir indicant el seu correu electrònic i una contrasenya.

#### <span id="page-32-0"></span>Perfil de l'associació

- Modificar les dades de l'associació: un usuari identificat podrà modificar les dades de la seva associació així com la direcció, preu de les adopcions,...
- Modificar les dades de l'usuari: un usuari identificat podrà modificar les seves dades exceptuant el correu electrònic que haurà de mantenir per accedir a l'aplicació.
- Modificar la contrasenya: els usuaris identificats podran modificar la seva contrasenya.

#### <span id="page-32-1"></span>Dades dels gossos

- Consultar el llistat de gossos: un usuari identificat podrà veure el llistat de gossos afegits de la seva associació.
- Modificació de les dades d'un gos: un usuari identificat podrà modificar les dades d'un gos de la seva associació per millorar-les, actualitzarles,... així com afegir-li una foto, actualitzar-la o eliminar-la si prèviament ja en tenia una.
- Eliminació d'un gos: un usuari registrat podrà donar de baixa un gos del llistat de la seva associació.
- Afegir un gos: un usuari registrat podrà afegir un gos a la seva associació tot indicant-li un nom, sexe, raça, descripció,...

#### <span id="page-33-0"></span>Llistat d'usuaris

- Consultar el llistat d'usuaris: un usuari registrat podrà veure el llistat d'usuaris que formen part de la seva associació.
- Modificar el rol d'un usuari: un usuari registrat podrà canviar el rol d'altres usuaris de la seva associació perquè siguin administradors.
- Eliminar un usuari: un usuari registrat podrà donar de baixa a un usuari de la seva associació.
- Invitar a un usuari: un usuari identificat podrà enviar invitacions a altres usuaris perquè col·laborin amb la seva associació, tot indicant-ne un nom i cognom i una adreça de correu electrònic. L'usuari invitat rebrà un correu electrònic amb una contrasenya que s'haurà generat de forma automàtica perquè pugui accedir.

### <span id="page-34-0"></span>7.2 Desplegament

#### <span id="page-34-1"></span>Preparació de l'entorn

Primerament s'haurà de crear un rol anomenat 'adoptam' amb contrasenya 'adoptam' a la base de dades o fer els canvi de nom d'usuari i contrasenya a l'arxiu de configuració d'hibernate ('hibernate.cfg.xml') que es troba dins la carpeta *resources*:

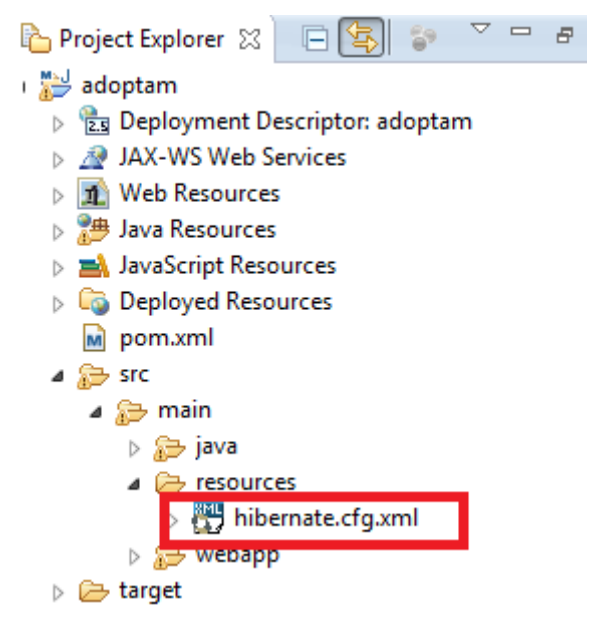

**Il·lustració 6. Ubicació arxiu d'hibernate**

```
1 <?xml version='1.0' encoding='UTF-8'?\triangleright-5
  60<hibernate-configuration>
          <session-factory>
  7⊝
  -8
                <!-- Connection settings --><br><property name="hibernate.connection.driver_class">org.postgresql.Driver</property><br><property name="hibernate.connection.url">idhc:postgressql://localhost:5432/postgress<br><property name="hiberna
  \overline{9}10
                sproperty name="hibernate.connection.urlurstyceuss.yorg.postgresyl<br><property name="hibernate.connection.url"sidbc.postgressal://local<br><property name="hibernate.connection.username">adoptam</property>
                                                                                                                       est:<mark>5432/gostgres</mark></property>
 11
 12\,13
 14\,15
                 <!-- SQL dialect -->
                 <property name="hibernate.dialect">org.hibernate.dialect.PostgreSQLDialect</property>
16
17
```
<span id="page-34-3"></span>**Il·lustració 7. Configuració hibernate usuari**

Després es podrà crear l'estructura de la base de dades i per fer-ho hi ha dues opcions: o bé de forma manual amb l'script que adjunto amb la memòria, o bé es podrà fer de forma automàtica modificant el valor del paràmetre hibernate.hbm2ddl.auto de l'arxiu de configuració d'hibernate ('hibernate.cfg.xml') de 'validate' a 'create'.

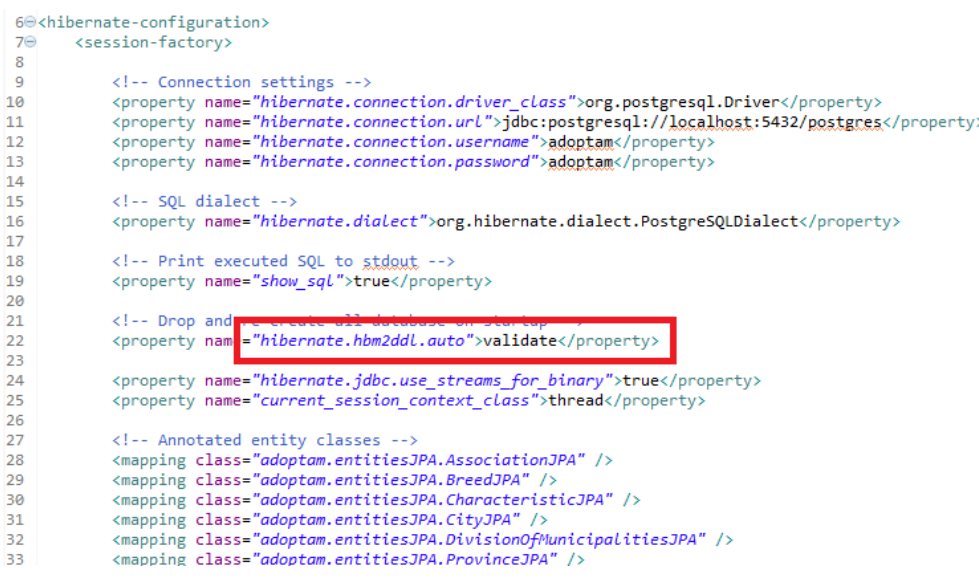

<span id="page-35-0"></span>**Il·lustració 8. Hibernate creació taules**

En aquest últim cas s'haurà de crear l'esquema amb nom 'adoptam' primerament i de forma manual. I no s'ha d'oblidar tornar a modificar el valor de 'create' a 'validate' un cop creada.

Script de la creació de les taules:

CREATE SCHEMA adoptam; ALTER SCHEMA adoptam OWNER TO adoptam; --Table for the provinces CREATE TABLE adoptam.province ( id integer NOT NULL, name\_province character varying(255) NOT NULL, CONSTRAINT province\_pkey PRIMARY KEY (name\_province), CONSTRAINT province\_unique UNIQUE (id) );

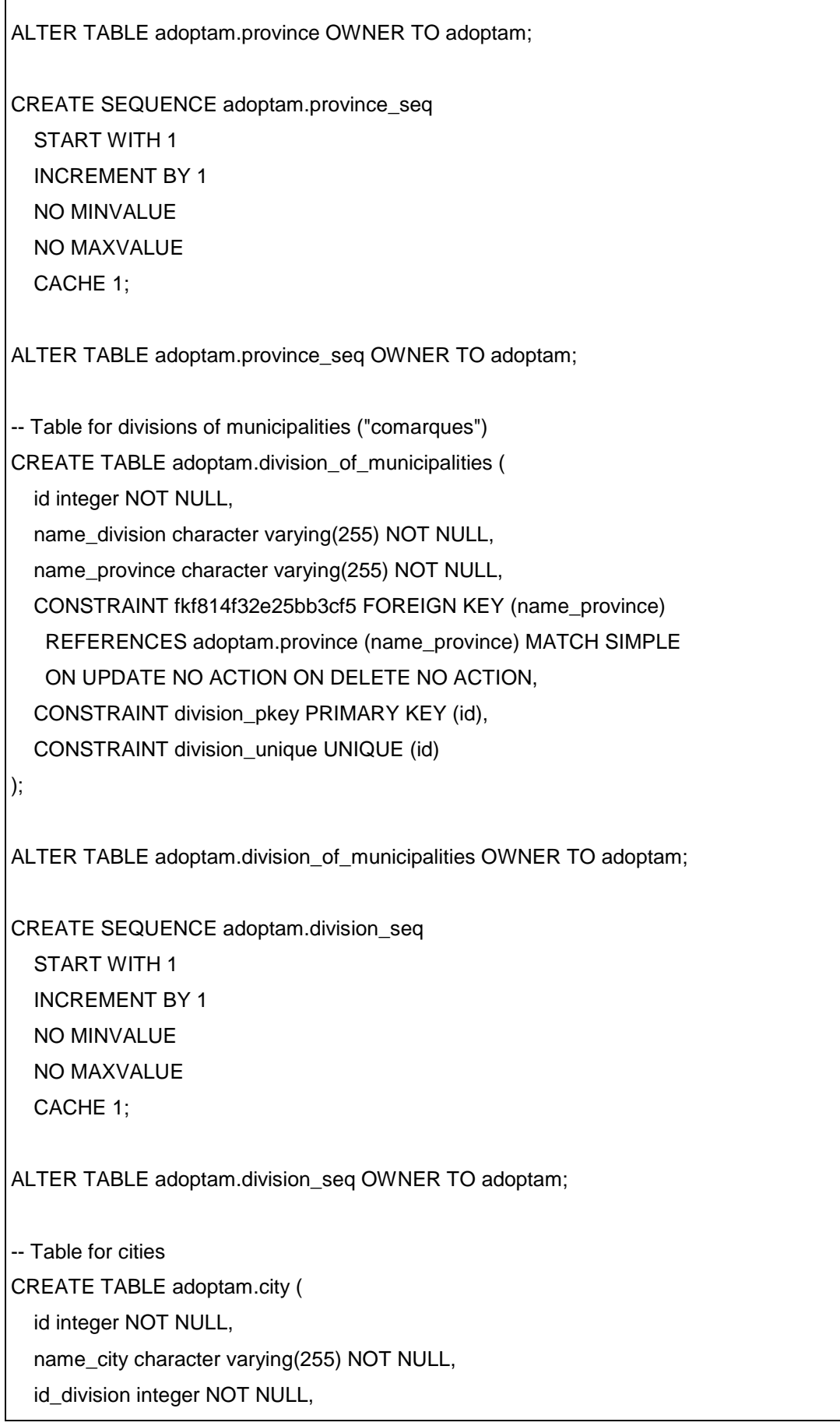

 $\overline{1}$ 

 CONSTRAINT city\_pkey PRIMARY KEY (name\_city), CONSTRAINT fkf814f32e25bb3cf5 FOREIGN KEY (id\_division) REFERENCES adoptam.division\_of\_municipalities (id) MATCH SIMPLE ON UPDATE NO ACTION ON DELETE NO ACTION, CONSTRAINT city\_unique UNIQUE (id) ); ALTER TABLE adoptam.city OWNER TO adoptam; CREATE SEQUENCE adoptam.city\_seq START WITH 1 INCREMENT BY 1 NO MINVALUE NO MAXVALUE CACHE 1; ALTER TABLE adoptam.city\_seq OWNER TO adoptam; -- Table for associations CREATE TABLE adoptam.association ( id integer NOT NULL, date\_join\_association timestamp without time zone DEFAULT now(),

name\_association character varying(255) NOT NULL,

address character varying(255) NOT NULL,

description character varying(255),

phone integer,

adoption\_price character varying(255) NOT NULL,

name\_city character varying(255) NOT NULL,

CONSTRAINT association\_pkey PRIMARY KEY (id),

CONSTRAINT fkf814f32e25bb3cf5 FOREIGN KEY (name\_city)

REFERENCES adoptam.city (name\_city) MATCH SIMPLE

ON UPDATE NO ACTION ON DELETE NO ACTION

```
);
```
ALTER TABLE adoptam.association OWNER TO adoptam;

CREATE SEQUENCE adoptam.association\_seq START WITH 1 INCREMENT BY 1 NO MINVALUE

 NO MAXVALUE CACHE 1;

ALTER TABLE adoptam.association\_seq OWNER TO adoptam;

-- Table for users

CREATE TABLE adoptam.user (

id integer NOT NULL,

date\_join\_user timestamp without time zone DEFAULT now(),

email character varying(255) NOT NULL,

password character varying(255) NOT NULL,

name\_user character varying(255) NOT NULL,

first\_surname character varying(255) NOT NULL,

second surname character varying(255),

is\_admin boolean NOT NULL,

id association integer NOT NULL,

CONSTRAINT user\_pkey PRIMARY KEY (id),

CONSTRAINT fkf814f32e25bb3cf5 FOREIGN KEY (id\_association)

REFERENCES adoptam.association (id) MATCH SIMPLE

ON UPDATE NO ACTION ON DELETE NO ACTION,

CONSTRAINT user\_unique UNIQUE (email)

);

ALTER TABLE adoptam.user OWNER TO adoptam;

CREATE SEQUENCE adoptam.user\_seq START WITH 1

INCREMENT BY 1

NO MINVALUE

NO MAXVALUE

CACHE 1;

ALTER TABLE adoptam.user\_seq OWNER TO adoptam;

-- Table for breed CREATE TABLE adoptam.breed ( id integer NOT NULL,

name\_breed character varying(255) NOT NULL,

CONSTRAINT breed\_pkey PRIMARY KEY (id)

);

ALTER TABLE adoptam.breed OWNER TO adoptam; CREATE SEQUENCE adoptam.breed\_seq START WITH 1 INCREMENT BY 1 NO MINVALUE NO MAXVALUE CACHE 1; ALTER TABLE adoptam.breed\_seq OWNER TO adoptam; -- Table for dogs CREATE TABLE adoptam.dog ( id integer NOT NULL, date\_join\_dog timestamp without time zone DEFAULT now(), name\_dog character varying(255) NOT NULL, age character varying(255) NOT NULL, color character varying(255) NOT NULL, weight character varying(255), sex character varying(255) NOT NULL, size character varying(255) NOT NULL, description character varying(255), adopted boolean NOT NULL, pedigree boolean NOT NULL, id\_association integer NOT NULL, added\_by integer NOT NULL, id\_breed integer NOT NULL, CONSTRAINT dog\_pkey PRIMARY KEY (id), CONSTRAINT fkf814f32e25bb3cf5 FOREIGN KEY (id\_association) REFERENCES adoptam.association (id) MATCH SIMPLE ON UPDATE NO ACTION ON DELETE NO ACTION, CONSTRAINT fkf814f32e25bb3cf0 FOREIGN KEY (added\_by) REFERENCES adoptam.user (id) MATCH SIMPLE ON UPDATE NO ACTION ON DELETE NO ACTION, CONSTRAINT fkf814f32e25bc3cf0 FOREIGN KEY (id\_breed) REFERENCES adoptam.breed (id) MATCH SIMPLE ON UPDATE NO ACTION ON DELETE NO ACTION );

ALTER TABLE adoptam.dog OWNER TO adoptam; CREATE SEQUENCE adoptam.dog\_seq START WITH 1 INCREMENT BY 1 NO MINVALUE NO MAXVALUE CACHE 1; ALTER TABLE adoptam.dog\_seq OWNER TO adoptam; -- Table for photos CREATE TABLE adoptam.photo ( id integer NOT NULL, name\_photo character varying(255) NOT NULL, image bytea NOT NULL, dog\_id integer NOT NULL, CONSTRAINT photo\_pkey PRIMARY KEY (id), CONSTRAINT fkf814f32e25bb3cf5 FOREIGN KEY (dog\_id) REFERENCES adoptam.dog(id) MATCH SIMPLE ON UPDATE NO ACTION ON DELETE NO ACTION ); ALTER TABLE adoptam.photo OWNER TO adoptam; CREATE SEQUENCE adoptam.photo\_seq START WITH 1 INCREMENT BY 1 NO MINVALUE NO MAXVALUE CACHE 1; ALTER TABLE adoptam.photo\_seq OWNER TO adoptam; -- Table for characteristics CREATE TABLE adoptam.characteristic ( id integer NOT NULL, name\_characteristic character varying(255) NOT NULL, CONSTRAINT characteristic\_pkey PRIMARY KEY (id) );

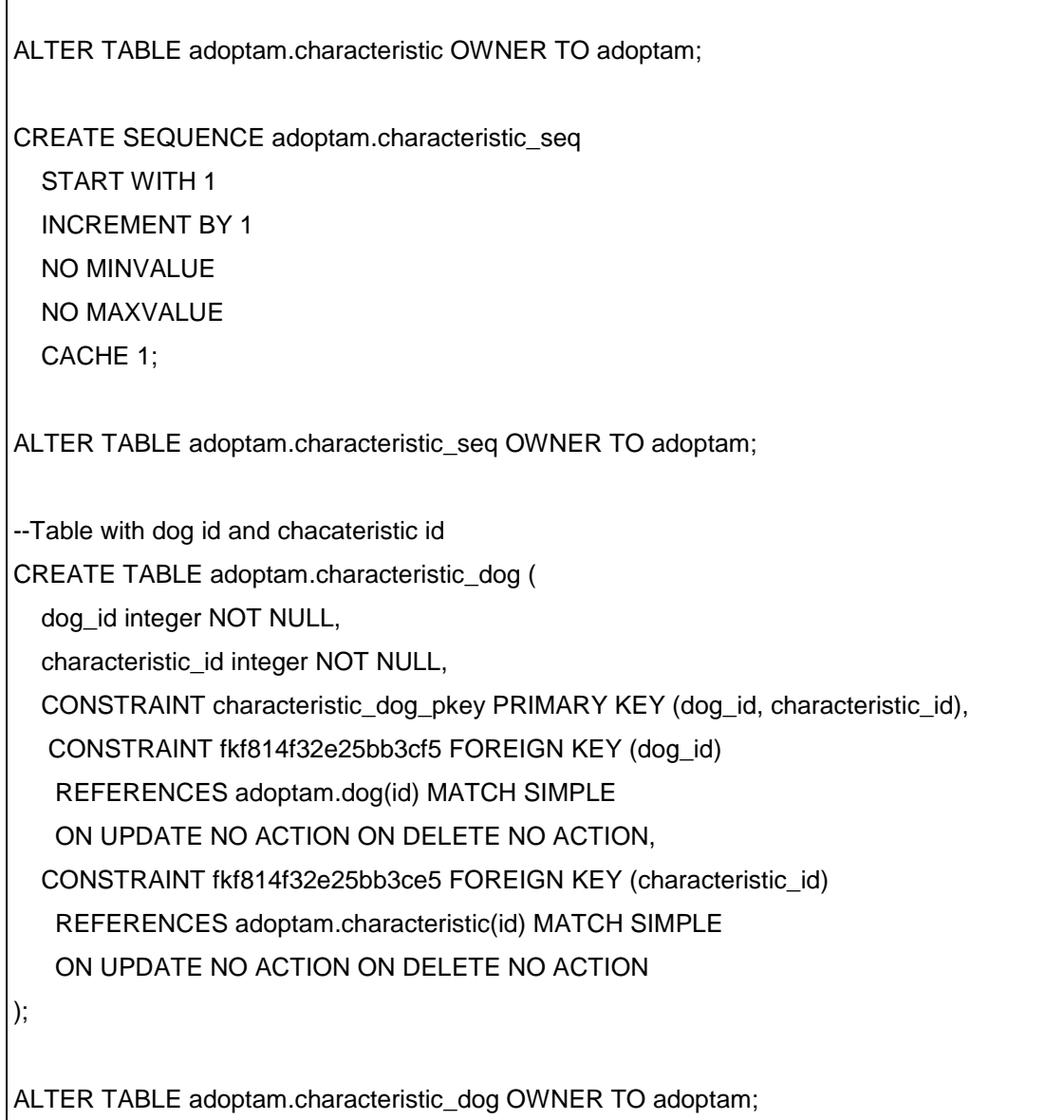

Seguidament i abans de la posada en marxa de l'aplicació és necessari afegir l'script que té el nom de 'dades\_inicials.sql' a la base de dades relacional, ja que conté la inserció de les comarques, províncies i ciutats de Catalunya i també conté les dades que formen el llistat de races de gossos i algunes característiques que es podrien ampliar. Aquest per la seva mida no l'adjuntaré al document.

#### <span id="page-42-0"></span>Desplegament

Després de la preparació de l'entorn ja es podrà desplegar l'aplicació en un servidor, utilitzant l'arxiu amb extensió war obtingut fent un 'maven install' sobre el projecte. I ja es podrà accedir a l'aplicació amb el següent enllaç: <http://localhost:8080/adoptam/>

# <span id="page-43-0"></span>8 Manual d'usuari

Aquest apartat pretén servir de guia per a l'ús de l'aplicació i per entendre millor les funcionalitats de cada pantalla. Primerament explicaré les funcionalitats de la capçalera que veuran els usuaris anònims.

#### **Adoptam**

Registra't o Identifica't

#### <span id="page-43-2"></span>**Il·lustració 9. Capçalera usuaris anònims**

Aquesta capçalera té 3 dreceres, una al títol 'Adoptam' que retornarà a l'usuari a la pantalla prinicipal, un altre enllaç el que té per nom 'Registra't' que adreçarà als usuaris al formulari de registre d'una associació i per últim, la paraula 'Identifica't' que dirigeix a l'usuari a la pantalla d'identificació.

A continuació es detallaran les pantalles, començant per la pantalla principals i les pantalles que podran veure els usuaris anònims.

### <span id="page-43-1"></span>8.1 Pantalla principal

Aquesta pantalla conté el formulari des d'on es realitzaran les cerques. Es podrà indicar una província, una comarca, una ciutat, el nom de l'associació si es coneix o una raça o se'n poden indicar més d'un de cop per afitar la cerca.

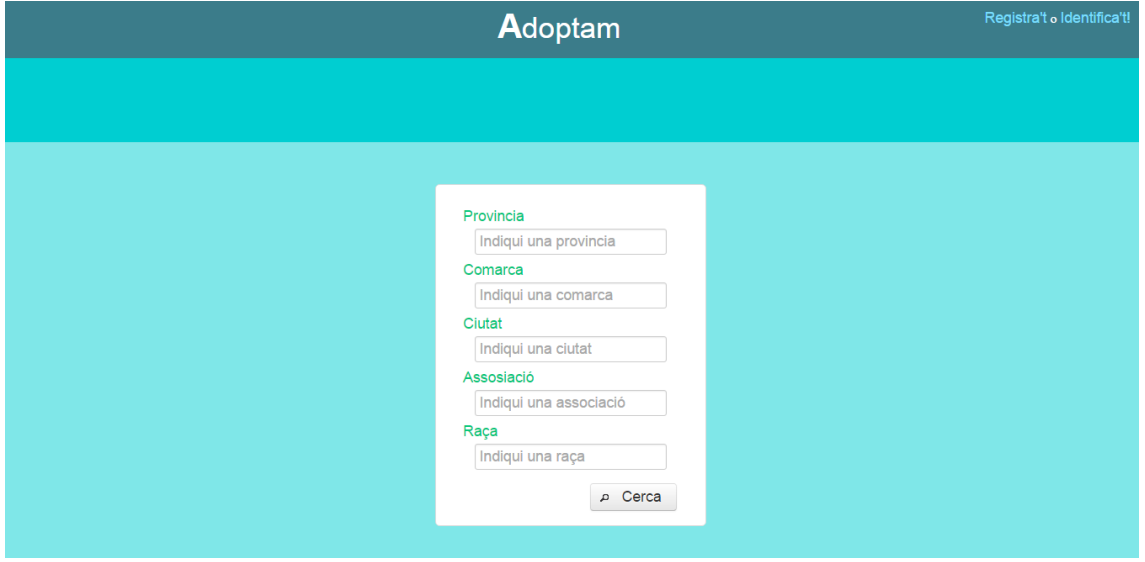

<span id="page-43-3"></span>**Il·lustració 10. Formulari de cerca**

Quan es comença a escriure per qualsevol dels paràmetres del qual es vulgui fer la cerca, n'apareixerà una llista amb els resultats que coincideixin amb les lletres indicades.

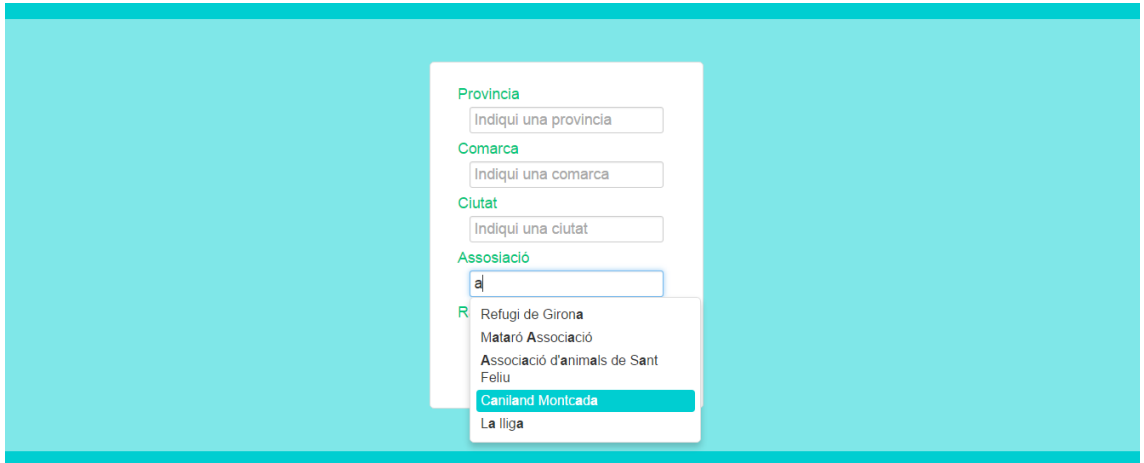

Al realitzar la cerca, sota el formulari n'apareixerà un llistat amb els gossos que compleixen els requisits, ja sigui els que pertanyin a una associació concreta o si es tracta d'una raça específica per exemple. D'aquests se'n veurà certa informació i una imatge rellevant com el seu nom, la raça i el nom de l'associació a la qual pertànyen.

<span id="page-44-0"></span>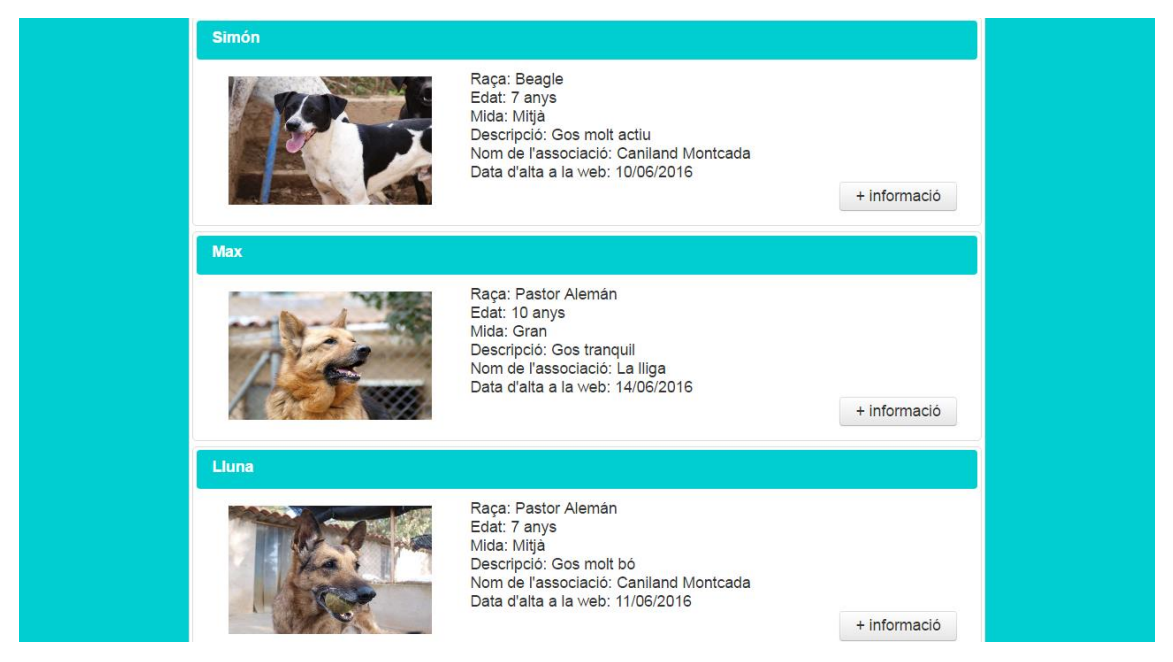

**Il·lustració 11. Llistat de gossos**

Per obtenir la informació completa d'un gos, es podrà clicar sobre el botó '+ informació' i s'obrirà una ventana emergent com aquesta:

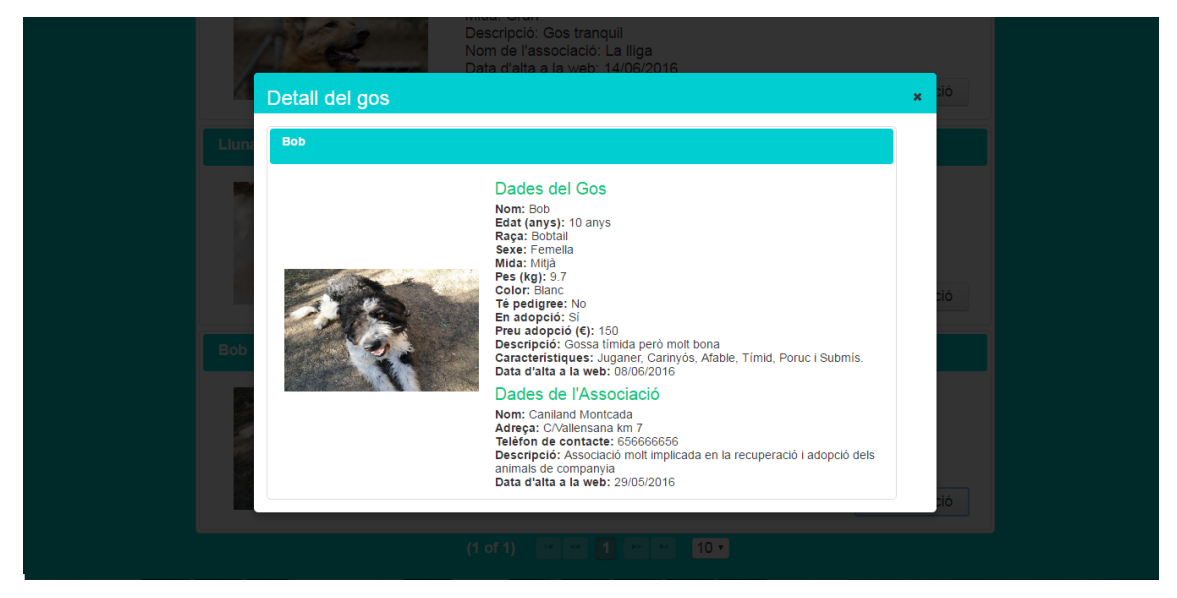

**Il·lustració 12. Detall d'un gos**

<span id="page-45-0"></span>La ventana mostrarà tota la informació relacionada amb el gos així com l'edat, color, una descripció si la té, si encara està en adopció, el preu... I també mostrarà informació sobre l'associació a la qual pertany com la seva ubicació o un telèfon de contacte perquè els usuaris puguin contactar i concertar una cita per veure el gos en persona.

### <span id="page-46-0"></span>8.2 Pantalla de registre

Abans que els usuaris puguin fer cerques, les associacions s'hauran de registrar i aquesta tasca l'haurà de fer un usuari de l'associació ja que cada associació només podrà ser registrada un cop.

El formulari de registre té dues parts diferenciades, per una banda es troba la informació de l'associació on es primordial per al funcionament de les cerques que s'indiqui una ciutat, i per l'altra, la informació de l'usuari que la registra que es necessària per distingir els usuaris i per poder accedir-hi.

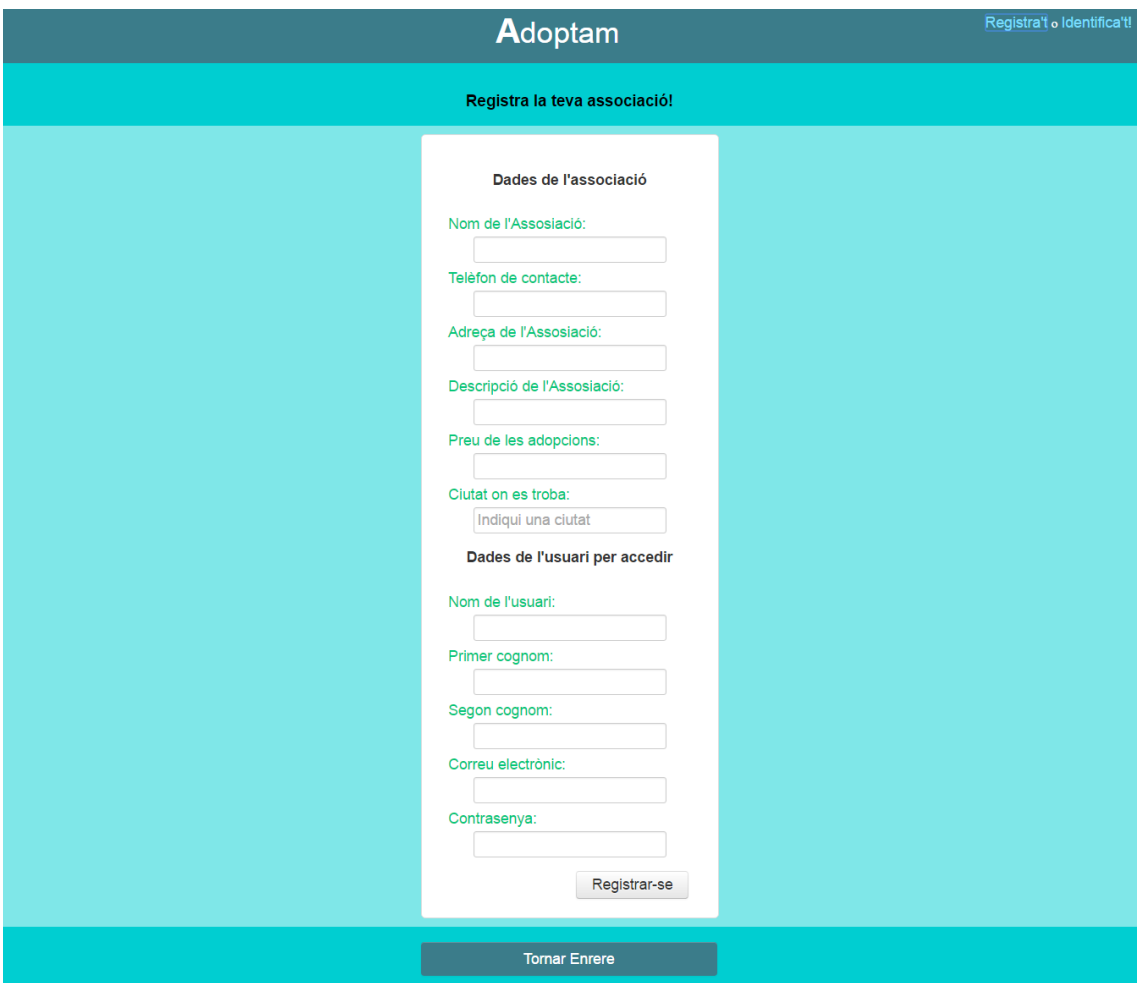

<span id="page-46-1"></span>**Il·lustració 13. Pantalla de registre**

Tant aquesta pantalla com la d'identificació tenen un botó al final del formulari per tornar a la pàgina principal.

En el cas que algun dels camps obligatoris no s'haguessin introduït, llavors apareixerien uns missatges d'error com els següents:

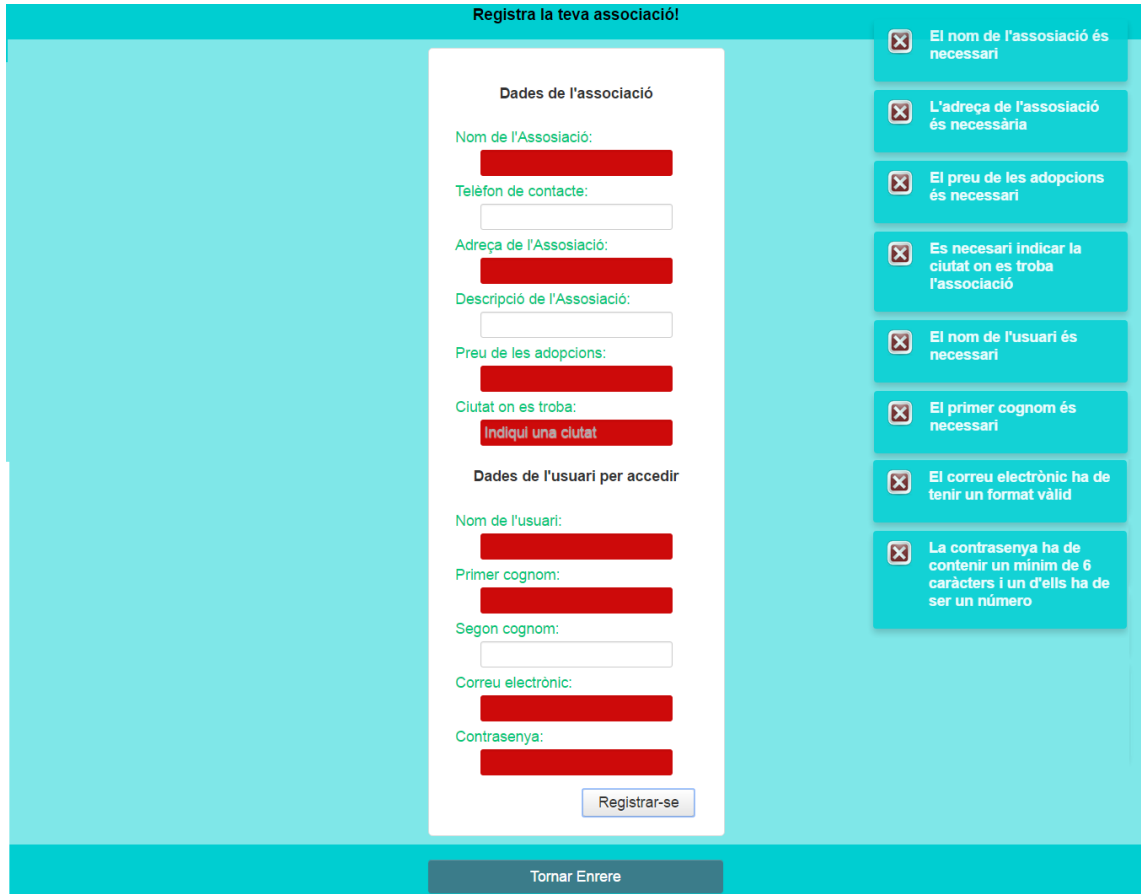

<span id="page-47-0"></span>**Il·lustració 14. Formulari de registre amb errors**

### <span id="page-48-0"></span>8.3 Pantalla d'identificació

Els usuaris que hagin registrat la seva associació o que hagin rebut la invitació per part d'un altre usuari podran accedir a l'aplicació indicant la seva direcció de correu electrònic i la seva contrasenya.

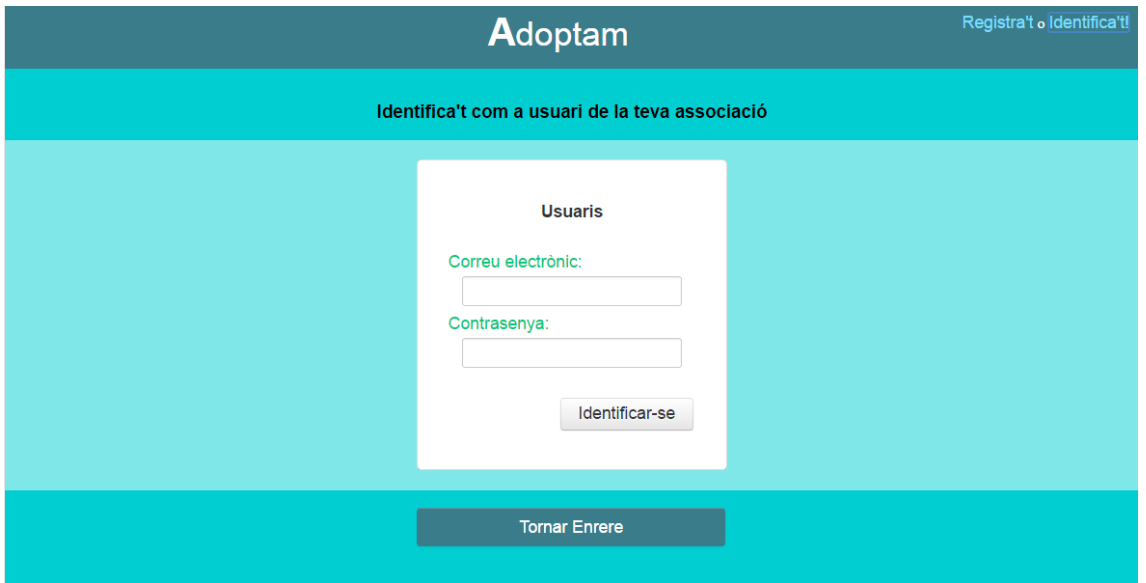

<span id="page-48-1"></span>**Il·lustració 15. Pantalla d'identificació**

Abans de descriure les pantalles a les que pot accedir un usuari registrat, indicaré les funcions que són comunes per a aquestes pantalles. Primerament la capçalera com en el cas dels usuaris anònims, el títol "Adoptam" porta a l'usuari a la pantalla principal però en aquest cas també tanca la sessió de l'usuari automàticament. I el mateix passa amb l'enllaç amb nom 'sortir' que es troba al costat de la salutació.

#### **Adoptam**

Hola Sandra! - sorti

<span id="page-48-2"></span>**Il·lustració 16. Capçalera usuaris registrats**

Un altre punt en comú d'aquestes pantalles és el menú que hi ha sota la capçalera:

| Perfil Associació | Dades dels Gossos | LListat d'usuaris |  |
|-------------------|-------------------|-------------------|--|
|                   |                   |                   |  |

<span id="page-49-1"></span>**Il·lustració 17. Menú usuaris registrats**

En aquest menú hi ha tres opcions:

- Perfil Associació: que dirigeix a l'usuari a la pantalla amb les dades de la seva associació.
- Dades dels Gossos: que dirigeix a l'usuari a la pantalla des d'on es fa la gestió dels gossos.
- Llistat d'usuaris: que dirigeix a l'usuari a la pantalla on es troba el llistat d'usuaris de l'associació.

### <span id="page-49-0"></span>8.4 Pantalla del perfil de l'associació

Des d'aquí l'usuari pot veure les seves dades personals i les dades de l'associació a la qual pertany, també podrà actualitzar-ne els camps i canviar la seva contrasenya.

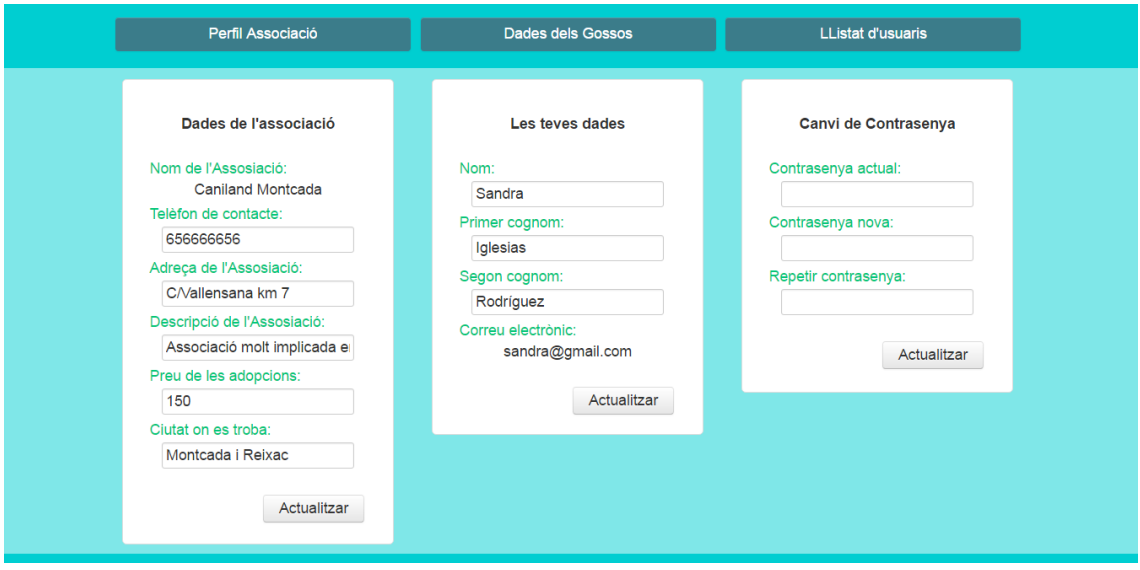

<span id="page-49-2"></span>**Il·lustració 18. Pantalla perfil associació**

### <span id="page-50-0"></span>8.5 Pantalla de gestió dels gossos

Des d'aquesta pantalla es podran realitzar totes les funcionalitats relacionades amb la gestió dels gossos. Al accedir, el primer que l'usuari veurà serà el llistat dels gossos que ha afegir la seva associació:

| Gossos de l'Associació                                             |            |       |                   |                    |                  |                            |                                |                                                                       |                      |                      |   |                 |
|--------------------------------------------------------------------|------------|-------|-------------------|--------------------|------------------|----------------------------|--------------------------------|-----------------------------------------------------------------------|----------------------|----------------------|---|-----------------|
| Nom $\sim$                                                         | Edat o     | Pes ¢ | <b>Sexe</b><br>ó. | <b>Mida</b><br>ió. | Raça o           | Color o                    | Descripció o                   | <b>Característiques</b>                                               | Adoptat?             | Τé<br>pedigree?      |   | Editar Esborrar |
| <b>Bob</b>                                                         | 10<br>anys | 9.7   | Femella           | Mitjà              | <b>Bobtail</b>   | <b>Blanc</b>               | Gossa tímida<br>però molt bona | Juganer,<br>Carinyós, Afable,<br>Tímid, Poruc,<br>Submis]             | $\mathcal{A}$        | $\qquad \qquad \Box$ | i | $\pmb{\times}$  |
| Lluna                                                              | 7 anys     |       | Descone Femella   | Mitjà              | Pastor<br>Alemán | Marró i negre              | Gos molt bó                    | [Tranquil,<br>Carinyós,<br>Complexió forta,<br>Complexió<br>atlètica] | $\qquad \qquad \Box$ | $\qquad \qquad \Box$ | i | $\pmb{\times}$  |
| Simón                                                              | 7 anys     | 5.6   | Mascle            | Mitjà              | <b>Beagle</b>    | Blanc amb<br>taques negres | Gos molt actiu                 | [Tranquil,<br>Carinyós, Afable,<br>Pèl llarg, Tímid]                  | $\qquad \qquad \Box$ | $\Box$               | i | $\pmb{\times}$  |
| $\blacksquare$<br>$10 \times$<br>Pàgina: 1 de 1<br><b>THE REAL</b> |            |       |                   |                    |                  |                            |                                |                                                                       |                      |                      |   |                 |
| Afegir més informació                                              |            |       |                   |                    |                  |                            |                                |                                                                       |                      |                      |   |                 |
| <b>Afegir un Gos</b>                                               |            |       |                   |                    |                  |                            |                                |                                                                       |                      |                      |   |                 |

<span id="page-50-1"></span>**Il·lustració 19. Pantalla gestió dels gossos**

A la taula apareixerà tota la informació sobre els gossos i totes aquestes dades es podran modificar clicant sobre el llapis de la columna 'Editar'. Un cop feta l'edició s'hauran de guardar els canvis polsant la icona del *check* verda, o si pel contrari es vol cancel·lar l'edició també es podrà prémer sobre la creu vermella.

Una altra funcionalitat d'aquesta taula es que es podran eliminar els gossos prement sobre el botó de la columna 'Esborrra'. I pels casos en que el gos hagi estat adoptat es podrà canviar l'estat de la columna 'Adoptat?'.

Més avall, sota la taula es troben dos panells, el d'Afegir més informació es per poder associar, actualitzar o eliminar una foto d'un gos:

| Gossos de l'Associació                                                                     |                                 |        |                 |                   |                  |                                   |                                |                                                                       |                      |                      |               |                        |
|--------------------------------------------------------------------------------------------|---------------------------------|--------|-----------------|-------------------|------------------|-----------------------------------|--------------------------------|-----------------------------------------------------------------------|----------------------|----------------------|---------------|------------------------|
| Nom $\sim$                                                                                 | Edat o                          | Pes of | Sexe,<br>é.     | <b>Mida</b><br>A. | Raça o           | Color o                           | Descripció o                   | <b>Característiques</b>                                               | Adoptat?             | Té<br>pedigree?      |               | <b>Editar Esborrar</b> |
| <b>Bob</b>                                                                                 | 10<br>anys                      | 9.7    | Femella Mitjà   |                   | <b>Bobtail</b>   | <b>Blanc</b>                      | Gossa tímida<br>però molt bona | [Juganer,<br>Carinyós, Afable,<br>Tímid. Poruc.<br>Submis]            | $\omega^{\prime}$    | $\qquad \qquad \Box$ | ∕             | $\pmb{\times}$         |
| Lluna                                                                                      | 7 anys                          |        | Descone Femella | Mitjà             | Pastor<br>Alemán | Marró i negre                     | Gos molt bó                    | [Tranquil,<br>Carinyós,<br>Complexió forta,<br>Complexió<br>atlètica] | $\qquad \qquad \Box$ | $\qquad \qquad \Box$ | v             | $\pmb{\times}$         |
| Simón                                                                                      | 7 anys                          | 5.6    | <b>Mascle</b>   | Mitjà             | Beagle           | <b>Blanc</b> amb<br>taques negres | Gos molt actiu                 | [Tranquil,<br>Carinyós, Afable,<br>Pèl llarg, Timid]                  | $\blacksquare$       | $\blacksquare$       | $\mathcal{S}$ |                        |
| m<br><b>Case Lines</b><br>$10 \times$<br>Pàgina: 1 de 1<br><b>THE REAL</b>                 |                                 |        |                 |                   |                  |                                   |                                |                                                                       |                      |                      |               |                        |
|                                                                                            | Afegir més informació           |        |                 |                   |                  |                                   |                                |                                                                       |                      |                      |               |                        |
|                                                                                            | Afegeix una foto<br>Foto actual |        |                 |                   |                  |                                   |                                |                                                                       |                      |                      |               |                        |
| + Selecciona<br>Afegir<br>Eliminar                                                         |                                 |        |                 |                   |                  |                                   |                                |                                                                       |                      |                      |               |                        |
| *Si el gos ja té associada una foto, pots afegir-ne una de nova que sobreescrigui l'actual |                                 |        |                 |                   |                  |                                   |                                |                                                                       |                      |                      |               |                        |

<span id="page-51-0"></span>**Il·lustració 20. Panell per afegir més informació**

Però per fer-ho s'haurà de seleccionar prèviament un gos de la llista. Els botons que apareixen són els de 'Selecciona' per escollir una foto, el d'Afegir que es per associar la foto al gos i el d'Eliminar que es per eliminar la foto si ja en té una. També el missatge ens indica que podem sobreescriure la foto afegint-ne una de nova sense haver d'eliminar-la abans.

El següent panell, que quedaria a sota d'aquest, seria el d'Afegir un gos i que conté el formulari amb les dades que cada gos tindrà associades:

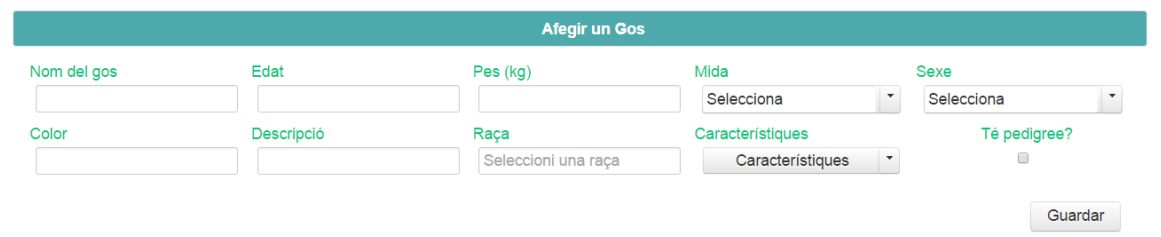

<span id="page-51-1"></span>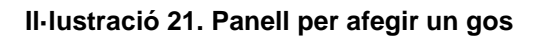

En aquest cas quasi tots camps són obligatoris excepte el pes, la descripció o les característiques però sí que és necessari indicar-ne la resta de camps encara que per exemple de la raça no s'estigui convençut al 100%. En aquests casos, en un altre moment es podrà editar i posar-ne el correcte.

D'aquest formulari molts camps són d'introducció de text, hi ha dos camps que són la mida i el sexe que són de selecció, un camp que és un *checkbox*, la raça és un camp que es completa a mesura que s'escriu i el camp per a les característiques s'ha fet amb selecció múltiple. Per últim per afegir un gos s'haurà de prémer el botó 'Guardar', si tot ha sortit bé sortirà un missatge de confirmació i s'actualitzarà la taula.

### <span id="page-52-0"></span>8.6 Pantalla de llistat d'usuaris

Aquesta pantalla conté el llistat dels usuaris que formen part de l'associació i que per tant se'ls ha hagut d'enviar una invitació. Des d'aquest llistat el que es podrà fer és eliminar usuaris però no es podran modificar les seves dades.

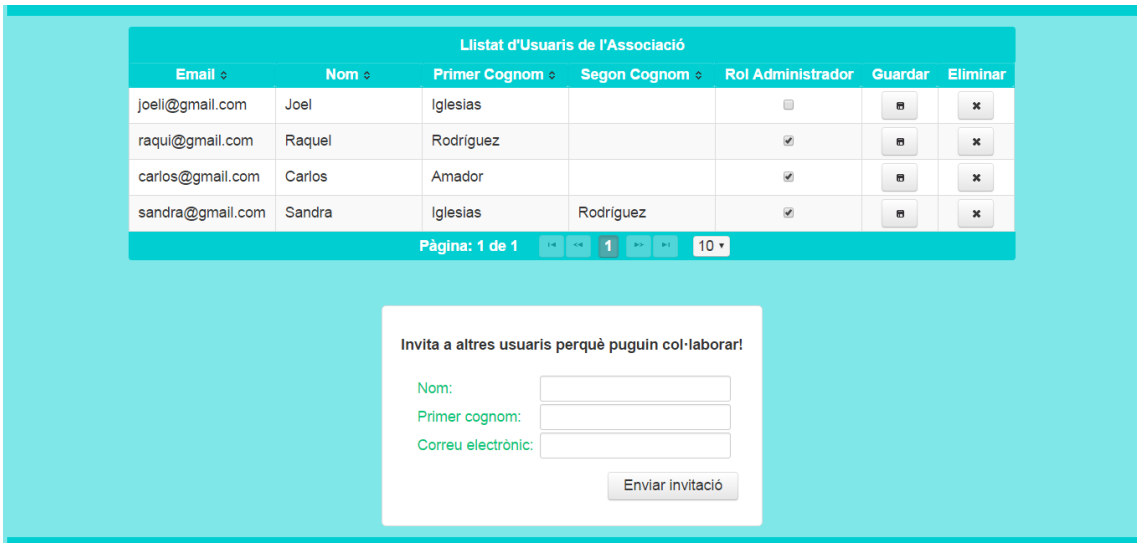

<span id="page-52-1"></span>**Il·lustració 22. Pantalla llistat usuaris**

El formulari que hi ha sota la taula serveix per enviar invitacions a altres usuaris perquè col·laborin en la gestió dels gossos de l'associació i només caldrà indicar-ne un nom, un cognom i la direcció de correu electrònic. Al prémer el botó 'Enviar invitació' es generarà una contrasenya automàticament que serà afegida al missatge que s'enviarà a l'usuari perquè pugui accedir a l'aplicació.

# <span id="page-53-0"></span>9 Conclusions

Trobo que ha sigut una experiència molt enriquidora encara que també ha sigut dura. El desenvolupament del projecte ha tingut la seva complexitat pel que fa a la integració de totes aquestes eines però també és cert que s'aprèn molt dels errors i els entrebancs.

Personalment crec que he aprés molt de totes les eines que he utilitzat, principalment de les noves com ho ha sigut d'hibernate i de primefaces ja que no havia treballat mai amb elles, però també de les eines amb les que ja havia fet alguna pràctica i de les que he pogut aprendre alguna cosa nova.

Pel que fa a l'aplicació opino que compleix els requisits i funcionalitats que s'esperaven a l'inici del projecte, excepte que un gos pugui tenir múltiples fotografies associades.

Encara que per altra banda vaig incloure alguna funcionalitat nova que vaig veure útil sobre la marxa. Per tant, el resultat del projecte ha estat una aplicació finalitzada i preparada per a la seva posada en marxa.

En conclusió, m'ha resultat molt satisfactòria la creació i desenvolupament de l'aplicació ara que ja es veu finalitzada.

# <span id="page-54-0"></span>10 Bibliografia

#### <span id="page-54-1"></span>Documentació consultada

Apache Tomcat 7. Documentation Index. Consultada feta a: <http://tomcat.apache.org/tomcat-7.0-doc/index.html>

Hibernate ORM. Documentation. Consultada feta a:<http://hibernate.org/orm/>

PrimeFaces ShowCase. Consultada feta a: <http://www.primefaces.org/showcase/>

JavaMail. Oracle Documentation. Consultada feta a: <http://www.oracle.com/technetwork/java/javamail/index.html>

PostgreSQL. PostgreSQL 7.3.21 Documentation. Consultada feta a: <https://www.postgresql.org/docs/7.3/static/jdbc-binary-data.html>

Aula Virtual UM. JPA Aplicaciones Distribuidas. Consulta feta a: [https://aulavirtual.um.es/access/content/group/3871\\_G\\_2011\\_N\\_N/Teoria/T5B](https://aulavirtual.um.es/access/content/group/3871_G_2011_N_N/Teoria/T5B%20-%20JPA.pdf) [%20-%20JPA.pdf](https://aulavirtual.um.es/access/content/group/3871_G_2011_N_N/Teoria/T5B%20-%20JPA.pdf)

### <span id="page-54-2"></span>"Com fer" i exemples

Java Code Geeks. Hibernate Query Languiage Example. Consultada feta a: [https://examples.javacodegeeks.com/enterprise-java/hibernate/hibernate-query](https://examples.javacodegeeks.com/enterprise-java/hibernate/hibernate-query-language-example/)[language-example/](https://examples.javacodegeeks.com/enterprise-java/hibernate/hibernate-query-language-example/)

Java Web Development Blog. Hiberante and postgreSQL configuration with maven. Consultada feta a: [http://jvmhub.com/2014/10/22/hibernate-and](http://jvmhub.com/2014/10/22/hibernate-and-postgresql-configuration-with-maven/)[postgresql-configuration-with-maven/](http://jvmhub.com/2014/10/22/hibernate-and-postgresql-configuration-with-maven/)

JournalDev. Spring Hibernate Integration Example Tutorial. Consulta feta a: <http://www.journaldev.com/3524/spring-hibernate-integration-example-tutorial>

JournalDev. Hibernate Tomcat JNDI Datasource Example. Consulta feta a: [http://www.journaldev.com/2905/hibernate-tomcat-jndi-datasource-example](http://www.journaldev.com/2905/hibernate-tomcat-jndi-datasource-example-tutorial)[tutorial](http://www.journaldev.com/2905/hibernate-tomcat-jndi-datasource-example-tutorial)

Mkyong. JSF 2.0 Tutorials. Consulta feta a: <http://www.mkyong.com/tutorials/jsf-2-0-tutorials/>

Core Servlets. JSF 2 Page Navigation. Consulta a: [http://courses.coreservlets.com/Course-Materials/pdf/jsf/jsf2/JSF2-Page-](http://courses.coreservlets.com/Course-Materials/pdf/jsf/jsf2/JSF2-Page-Navigation.pdf)[Navigation.pdf](http://courses.coreservlets.com/Course-Materials/pdf/jsf/jsf2/JSF2-Page-Navigation.pdf)

#### <span id="page-55-0"></span>Obtenció de dades

Viquipèdia. Ciutats de Catalunya per població. Consulta feta a: [https://ca.wikipedia.org/wiki/Ciutats\\_de\\_Catalunya\\_per\\_poblaci%C3%B3](https://ca.wikipedia.org/wiki/Ciutats_de_Catalunya_per_poblaci%C3%B3)

Perros. Razas de perros. Consulta feta a:<http://www.perros.com/razas/>

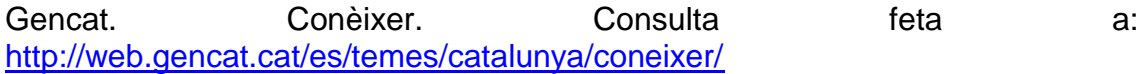